# **Modbus RTU**

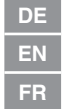

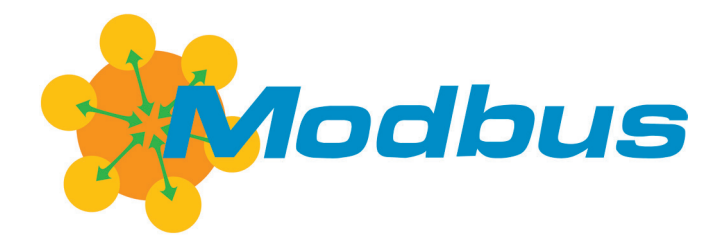

**Original**

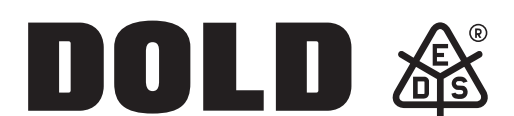

**E. Dold & Söhne GmbH & Co. KG** Bregstraße 18 • 78120 Furtwangen • Deutschland Telefon +49 7723 654-0 • Fax +49 7723 654356 dold-relays@dold.com • www.dold.com

# Inhaltsverzeichnis

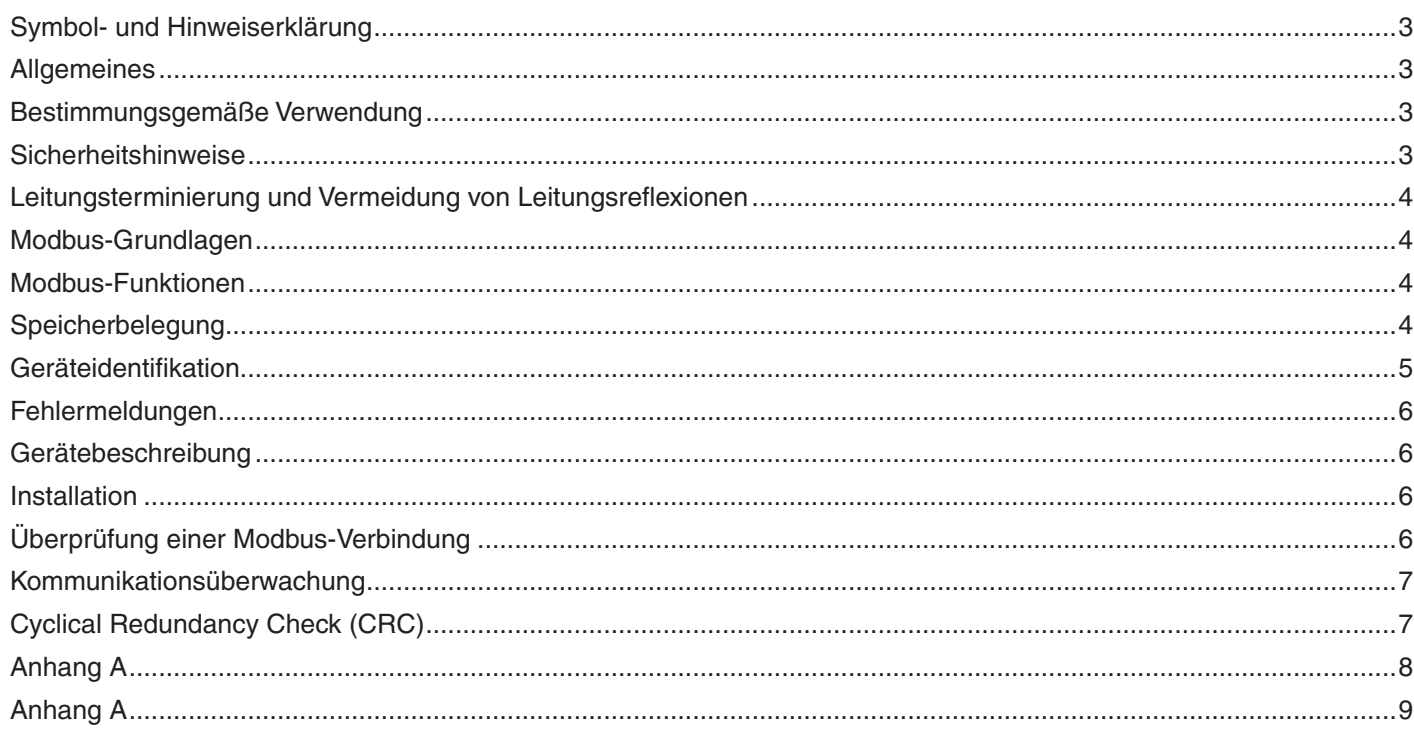

<span id="page-2-0"></span>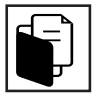

### **Allgemeines**

Alle EDS-Modbus-Geräte sind mit einer RS-485-Schnittstelle ausgestattet. Über die Schnittstelle können Prozess-, Parameter- und Konfigurationsdaten übertragen werden. Die serielle Schnittstelle richtet sich nach dem "Specification and Implementation Guide" V1.02. Als Protokoll wird das Modbus-RTU-Protokoll nach Spezifikation V1.1b3 verwendet.

#### **Bestimmungsgemäße Verwendung**

Die Modbus-Geräte werden über die RS-485-Schnittstelle miteinander verbunden. Dies ist ein Schnittstellenstandard für leitungsgebundene, differenzielle Datenübertragung. Da nur ein Übertragungsweg zur Verfügung steht, kann immer nur ein Teilnehmer Daten senden. Das vorliegende Bussystem ist nach dem Master-Slave-Prinzip realisiert. Der Modbus-Master übernimmt die Kontrolle über das System. Es können maximal 32 Modbus-Slaves an den Bus angeschlossen werden. Über Segmentkoppler kann die Anzahl der Slaves erhöht werden. Der zulässige Adressbereich für die EDS-Geräte mit Modbus-Anschluss beträgt 1 bis 99 bei maximal 32 Geräten. Der Broadcast-Modus (Adresse 0) ist nicht zulässig und wird dementsprechend nicht bearbeitet. Die Zeitspanne, die ein Master abwarten muss zwischen dem Versenden von zwei Anfragen, hängt von der verwendeten Baudrate und der Reaktionszeit des jeweiligen Gerätes ab. Die einzelnen Geräte werden in Linien- bzw. Bustopologie angeordnet. Eine sternförmige Verteilung und Stichleitungen sind zwingend zu vermeiden. Die maximale Länge einer Busleitung richtet sich nach der verwendeten Baudrate. Weitere Informationen dazu befinden sich im "Specification and Implementation Guide" V1.02. Bei der Verlegung der Leitung sollte ein Twisted-Pair-Kabel verwendet werden. Der Schirm ist großflächig mit Erdpotential zu verbinden. Die Verbindung sollte vorzugsweise nur an einem Punkt vorgenommen werden und zwar beim Modbus-Master.

#### <span id="page-3-0"></span>**Leitungsterminierung und Vermeidung von Leitungsreflexionen**

An den offenen Kabelenden (erster und letzter Teilnehmer im Bussystem) entstehen immer Leitungsreflexionen. Diese sind umso stärker, je größer die Baudrate des Bussystems ist. Um die Reflexionen möglichst gering zu halten, muss am **ersten** und **letzten** Teilnehmer ein Abschlusswiderstand zwischen den Klemmanschlüssen A und B angebracht werden.

Um ein definiertes Ruhepotential auf der Busleitung zu erreichen, müssen Biaswiderstände verwendet werden. Diese Biaswiderstände dürfen nur einmalig im Busnetz angebracht werden. Die Anbringung hat vorzugsweise im Modbus-Master zu erfolgen. EDS-Geräte, welche als Modbus-Slave fungieren, besitzen solche Biaswiderstände nicht.

In der Praxis haben sich für die Abschlusswiderstände 150 Ω und als Pull-Up/Down Widerstände von 390 Ω als sinnvoll erwiesen.

Eine generelle Aussage kann aber nicht getroffen werden, da dies von vielen Parametern abhängt (verwendeter Master, Slaves, Anzahl, Kabellänge, Kabelart, Übertragungsgeschwindigkeit).

#### **Modbus-Grundlagen**

Die Daten werden nach dem Modbus-RTU-Protokoll übertragen. Die Kommunikation erfolgt nach dem Master-Slave-Verfahren. Die Kommunikation wird immer vom Modbus-Master durch eine Anfrage begonnen. Jeder Slave hat eine einstellbare Adresse, gültiger Bereich von 1 bis 99, die nur einmalig vergeben werden darf. Erkennt ein Modbus-Slave, dass seine Adresse vom Modbus-Master angesprochen wurde, reagiert er entsprechend. Der Slave sendet daraufhin immer eine Antwort, wenn die Übertragung nicht fehlerhaft war und die CRC-Prüfsumme korrekt übertragen wurde. Die Slaves können niemals untereinander kommunizieren. Sie sind auch nicht in der Lage, eine Kommunikation mit dem Modbus-Master aufzunehmen.

Nach einer Anfrage durch den Modbus-Master wartet dieser auf eine Antwort. Antwortet der Modbus-Slave nicht innerhalb einer festgelegten Zeit, wird eine Timeout-Funktion realisiert. So wird verhindert, dass der Modbus-Master ewig wartet, wenn ein Slave defekt ist oder vom Bus genommen wurde. Die zu übertragenden Daten liegen immer in einem festgelegten Rahmen vor und sind wie folgt angeordnet:

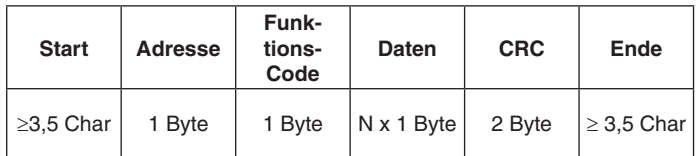

- Start: Pause mit einer Länge von mindestens 3,5 Zeichen Adresse: Hier wird die Adresse des angesprochenen Slaves angegeben.

Funktions-Code: Hier wird festgelegt, welche Funktion verwendet wird um Prozess-, Parameter- oder Konfigurationsdaten zu lesen oder zu schreiben. Daten: Prozess-, Parameter-, oder Konfigurationsdaten des

- Gerätes - CRC: Cyclic Redundancy Check der Daten
	- (erst Low Byte, dann High Byte)
- Ende: Pause mit einer Länge von mindestens 3,5 Zeichen

Bei der Übertragung wird jedes Byte folgendermaßen eingebettet:

- Anzahl Startbits: 1
- Anzahl Datenbits: 8
- Parität: None
- Anzahl Stoppbits: 2

Datenbit 2 Datenbit 3 Datenbit 4 Datenbit 5 Datenbit 6 Datenbit 7 Datenbit 8 Stoppbit

#### **Modbus-Funktionen**

Die folgende Tabelle gibt eine Übersicht über alle möglichen Funktionen, die in EDS-Modbus-Geräten vorhanden sein können. Welche Funktionen in einem Gerät tatsächlich realisiert wurden, ist der jeweiligen technischen Dokumentation zu entnehmen.

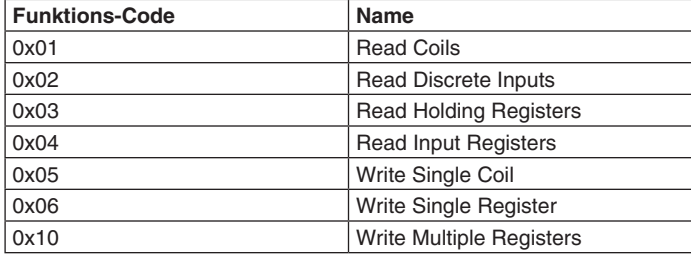

*Tabelle 1 Übersicht Funktionen*

Der Anhang A enthält Beispiele für die Verwendung der einzelnen Funktionen.

#### **Speicherbelegung**

Modbus sieht vor, die Daten in verschiedenen Registern zu speichern. Die Register werden in vier Hauptgruppen eingeteilt und haben unterschiedliche Eigenschaften. Dabei besteht ein Register immer aus 2 Bytes. Die folgenden Registergruppen werden dabei unterschieden.

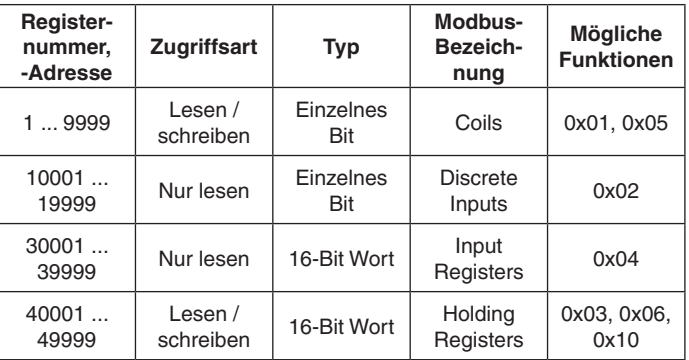

*Tabelle 2 Registerübersicht*

Die Belegung der Modbus-Register für die Geräte ist den jeweiligen Übersichtstabellen in den Technischen Dokumentationen der Geräte zu entnehmen.

#### <span id="page-4-0"></span>**Geräteidentifikation**

In jedem EDS-Modbus-Gerät ist der Registerbereich 31001 - 31059 mit den Identifikationsdaten belegt. Die Register sind entsprechend mit ASCII-Zeichen beschrieben.

Nicht alle Stellen werden in jedem EDS-Modbus-Gerät genutzt. Unbenutzte Stellen sind mit Leerzeichen (0x0020) beschrieben. Die Belegung kann der folgenden Tabelle entnommen werden:

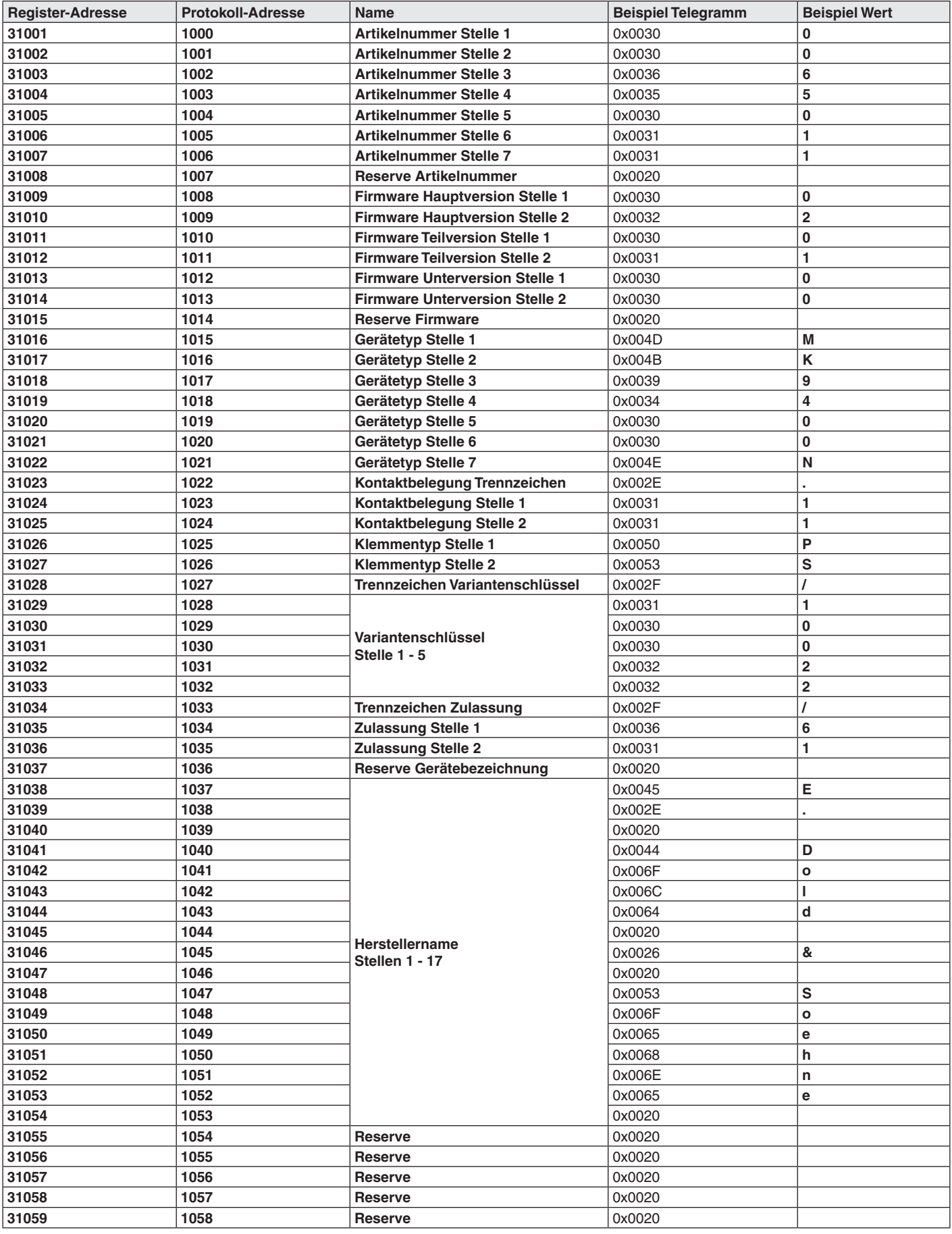

*Tabelle 3 Input Register Identifikationsbeschreibung*

#### <span id="page-5-0"></span>**Fehlermeldungen**

Die Hauptgründe dafür, dass ein Modbus-Slave nicht antwortet sind:

- Fehlerhaftes Übertragen  $\rightarrow$  CRC ist nicht korrekt
- Adresse des Slaves stimmt nicht mit der Adresse im Telegramm überein
- Anschluss vom RS485-Bus fehlerhaft
- Abschluss- und Biaswiderstände falsch ausgewählt
- Baudrate oder Aufbau der Byteübertragung nicht korrekt

Des Weiteren kann ein Modbus-Slave mit einem Fehlercode antworten, wenn es im übertragenen Telegramm inhaltliche Fehler gibt. Die Übertragung eines solchen Fehlercodes ist folgendermaßen aufgebaut.

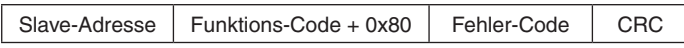

Der Funktions-Code + 0x80 weist den Modbus-Master daraufhin, dass nun nicht die gewünschte Antwort empfangen wird, sondern dass ein Fehler-Code übertragen wird. Wie der Fehler-Code zu interpretieren ist, zeigt die folgende Tabelle.

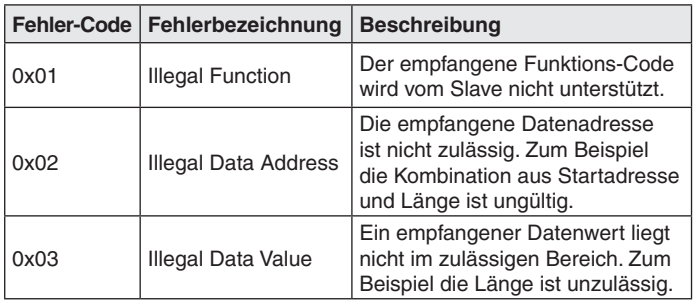

*Tabelle 4 Fehlerbeschreibung*

#### **Gerätebeschreibung**

#### **Anzeige**

Ein vom Modbus-Slave für sich bedachtes Telegramm wird durch ein kurzes Blinken der LED "Bus" angezeigt.

#### **Baudrate**

Alle EDS-Modbus-Geräte haben eine mittels Drehschalter einstellbare Baudrate. Folgende Tabelle enthält die Zuordnung zwischen Schalterstellung und der eingestellten Baudrate.

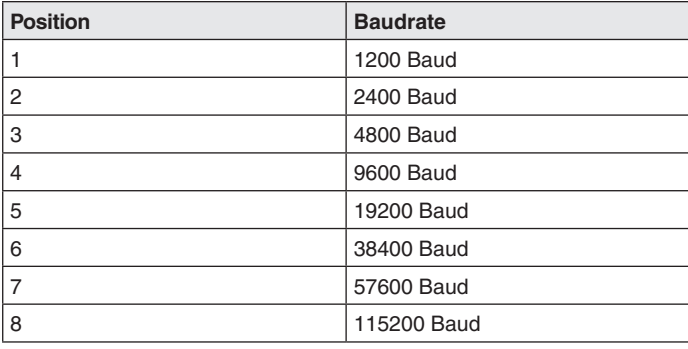

*Tabelle 5 Baudrate*

Zum Einstellen der Baudrate muss die Spannungsversorgung aus- und wieder eingeschaltet werden.

#### **Adresseinstellung**

Zur Einstellung der Adresse eines Modbus-Slaves besitzen alle EDS-Modbus-Geräte zwei Drehschalter. Mit Drehschalter ADR10 wird die Zehnerstelle, mit ADR1 die Einerstelle der Adresse eingestellt. Damit sind Geräteadressen von 0 … 99 einstellbar.

Die **Adresse 0** (Broadcast) wird **nicht** unterstützt.

Zum Einstellen der Geräteadresse muss die Spannungsversorgung ausund wieder eingeschaltet werden.

#### **Installation**

Alle Modbusfähigen Geräte der Firma E. Dold und Söhne KG sind für die Installation innerhalb eines Schaltschranks ausgelegt, so lange nichts anderes in der jeweiligen Gerätespezifikation angegeben ist.

Es ist darauf zu achten, dass der Modbus-Master eine galvanische Trennung zu den Busschnittstellen besitzt.

Sollen die Geräte über eine größere Entfernung installiert werden, müssen die Massen der einzelnen Geräte durchgeschleift werden, um Potentialunterschiede zu vermeiden und eine störungsfreie Kommunikation zu gewährleisten.

Für die Busleitung ist ein zweiadriges, paarweise verdrilltes Kabel mit Leitungsschirm zu verwenden.

Die Busleitung ist mit einem Abstand von 20 cm getrennt von anderen Leitungen zu installieren, die eine Spannung größer 60 V führen. Der Leitungsschirm muss einseitig und großflächig über leitendes Material mit der Bezugserde kontaktiert werden.

Durch Einhaltung dieser Maßnahmen werden hochfrequente Störungen über den Geflechtschirm abgeleitet.

#### **Überprüfung einer Modbus-Verbindung**

Um zu prüfen, ob zwischen einem Modbus-Master und einem Modbus-Slave eine Verbindung besteht, müssen folgende Schritte durchgeführt werden:

- 1. Den Modbus-Slave von der Spannungsversorgung trennen.
- 2. Mithilfe der Drehschalter die Geräteadresse 11 und die Baudrate 38400 Baud im Modbus-Slave einstellen.
- 3. Die Spannungsversorgung anlegen.
- 4. Im Modbus-Master ebenfalls die Baudrate von 38400 Baud einstellen. 5. Überprüfen, dass im Modbus-Master folgende Einstellungen vorge-
- nommen wurden: Parität: None, 1 Startbit, 2 Stoppbits, 8 Datenbits. 6. Folgendes Telegramm vom Modbus-Master senden:

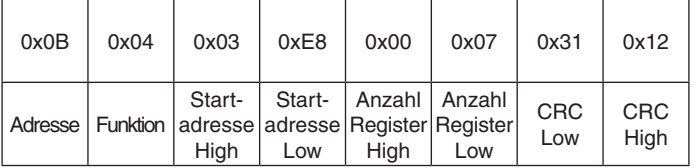

#### 7. Am Modbus-Slave blinkt die LED "Bus" kurz

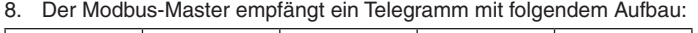

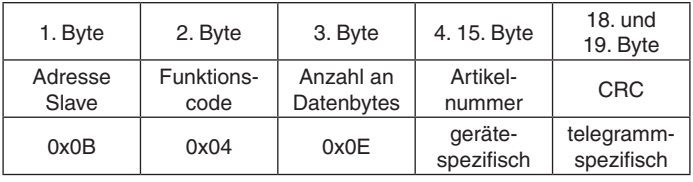

Sollte kein Antworttelegramm empfangen werden, muss die Verdrahtung überprüft werden.

#### <span id="page-6-0"></span>**Kommunikationsüberwachung**

Die Kommunikationsüberwachung kontrolliert die Datenübertragung zwischen Modbus-Master und Modbus-Slave und bietet die Möglichkeit, die Ausgänge selbstständig abzuschalten.

Für die Kommunikationsüberwachung sind im Modbus-Slave zwei Register reserviert. Zum einen das Register Timeout, in welchem die Timeout-Zeit festgelegt wird und zum anderen das Register Timeout-Freigabe.

Um die Kommunikationsüberwachung zu starten, muss als erstes in das Register Timeout die Timeout-Zeit geschrieben werden. Diese definiert innerhalb welcher Zeitspanne vom Modbus-Master ein Befehl kommen muss, welcher die Timeout-Zeit zurücksetzt. Es empfiehlt sich, als Timeout-Zeit ein Vielfaches der Verarbeitungs-Zykluszeit des Modbus-Masters zu verwenden. Die Maximalzeit ist auf 10 s festgelegt.

Durch das Beschreiben des Registers Timeout-Freigabe wird die Kommunikationsüberwachung gestartet. Nun hat der Modbus-Master die festgelegte Timeout-Zeit zur Verfügung, um das Register Timeout erneut zu beschreiben. Dieses zyklische Zurücksetzen der Timeout-Zeit ist so lange notwendig wie die Kommunikationsüberwachung aktiv ist, also das Register Timeout-Freigabe gesetzt ist.

Kommt es nicht zu einem rechtzeitigen Zurücksetzen durch den Modbus-Master, geht der Modbus-Slave in einen Fehlermodus über und schaltet automatisch alle Ausgänge ab. In diesem wird jede Anfrage an den Modbus-Slave, welche nicht einen Reset enthält, mit dem Fehlercode 0x04 beantwortet.

Der Fehlermodus kann nur durch einen Software- oder Hardware-Reset beendet werden.

Durch diese automatische Abschaltung ist es möglich, Gefahren zu vermeiden und Schäden an Mensch und Maschine zu verhindern.

### **Cyclical Redundancy Check (CRC)**

Zur Überprüfung auf Übertragungsfehler wird der CRC 16 - Modbus verwendet. Dieser Prüfwert steht wie folgt am Ende jeder Nachricht

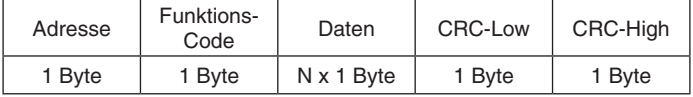

Bei der Berechnung des CRC-Prüfwertes wird ein Polynom 15. Grades verwendet, welches beim Modbus 16-Bit CRC den Wert: 0xA001 hat. Weitere Hinweise sind in der Modbus-Spezifikation "Specification and Implementation Guide" V1.02 zu finden.

### <span id="page-7-0"></span>**Anhang A**

In allen Beispielen hat der angesprochene Slave die Adresse 11 (0x0B). Die dargestellten Telegramme sind im hexadezimalen Format angegeben.

### **Funktion 0x01 Read Coils**

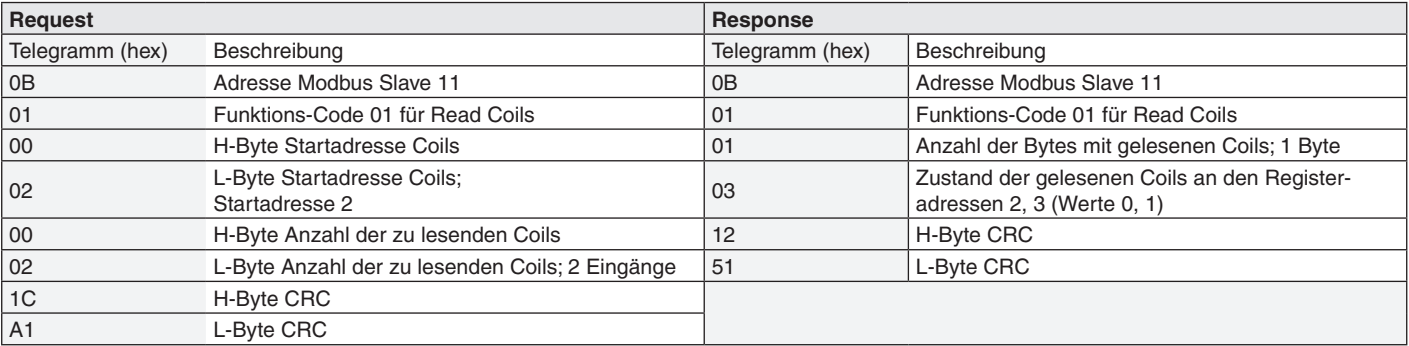

### **Funktion 0x02 Read Discrete Inputs**

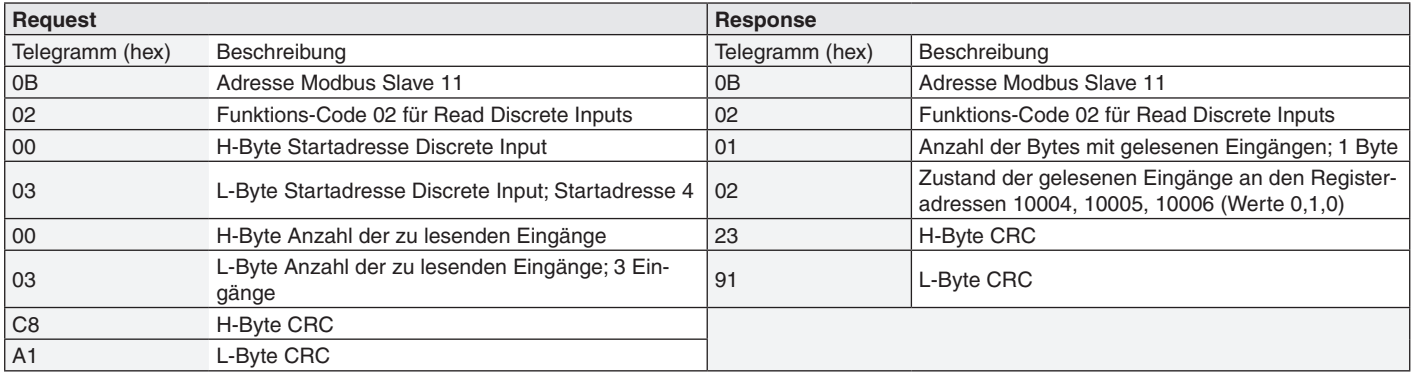

### **Funktion 0x03 Read Holding Registers**

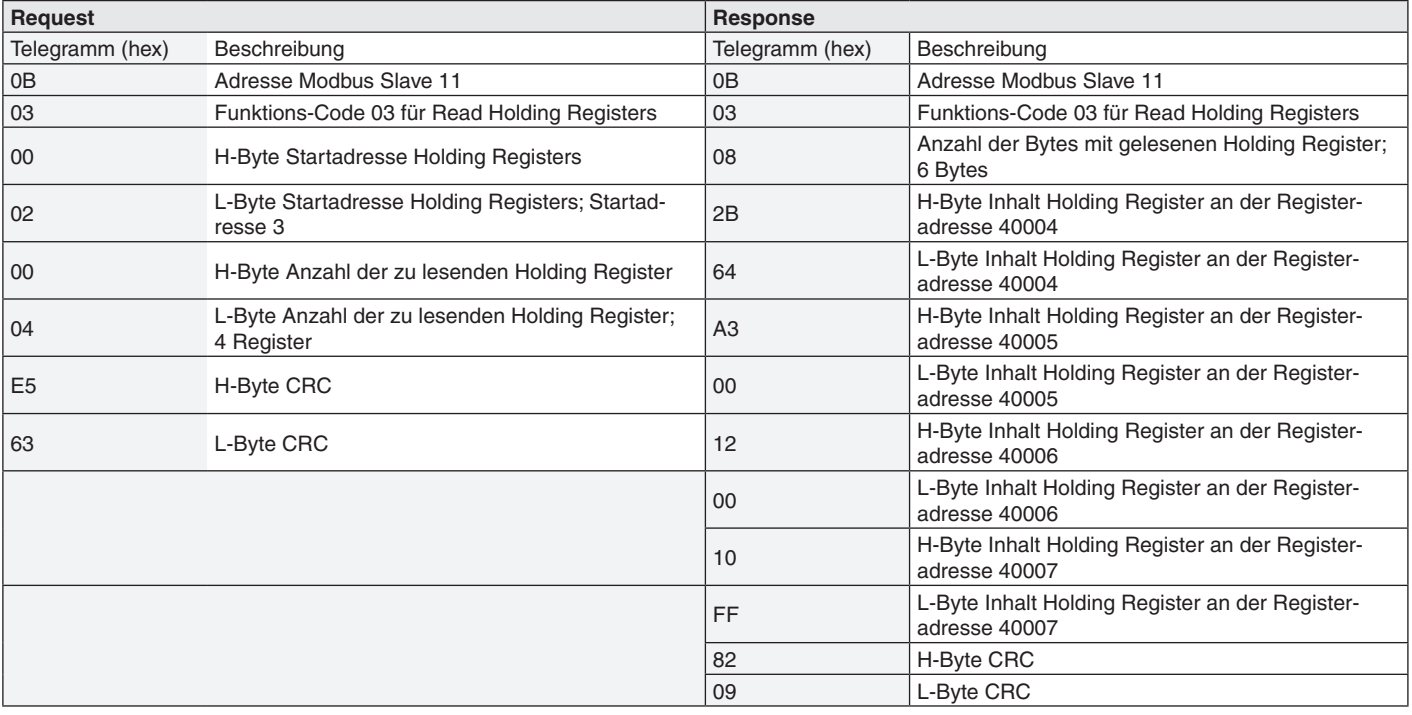

### <span id="page-8-0"></span>**Anhang A**

### **Funktion 0x04 Read Input Registers**

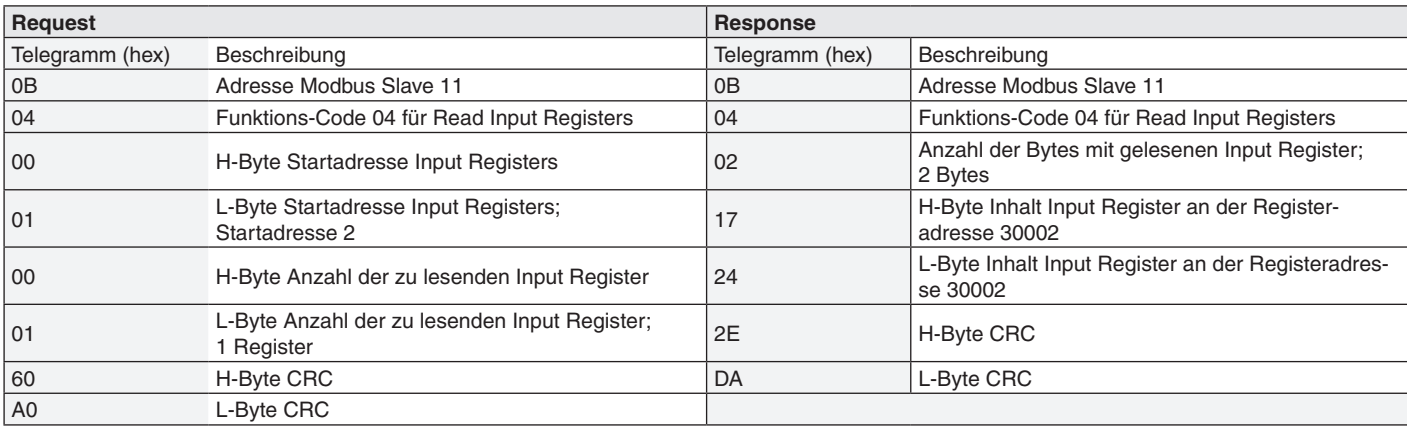

## **Funktion 0x05 Write Single Coil**

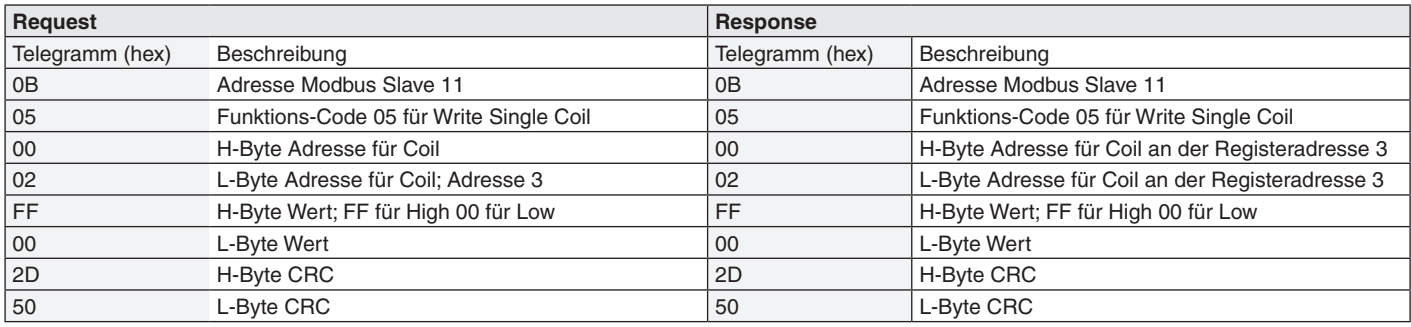

## **Funktion 0x06 Write Single Register**

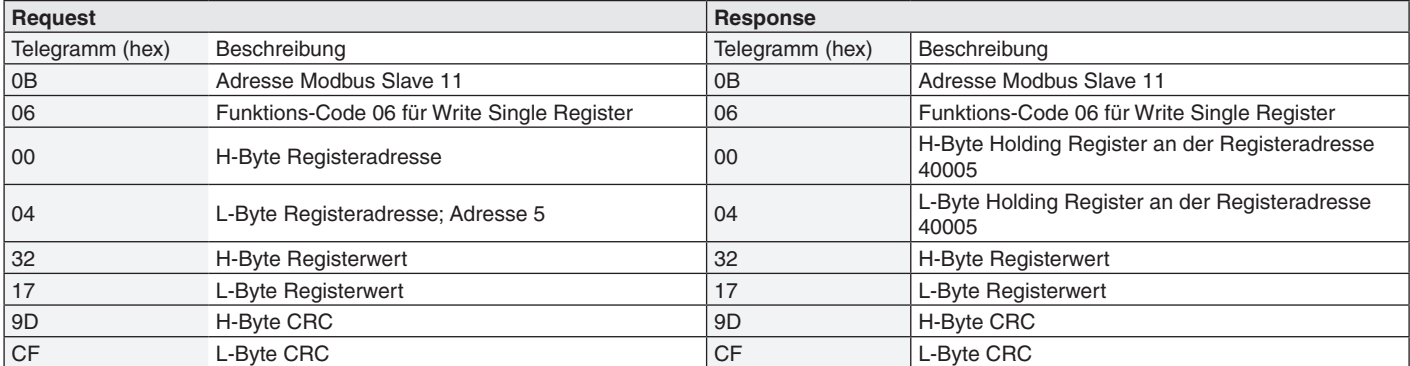

### **Funktion 0x10 Write Multiple Registers**

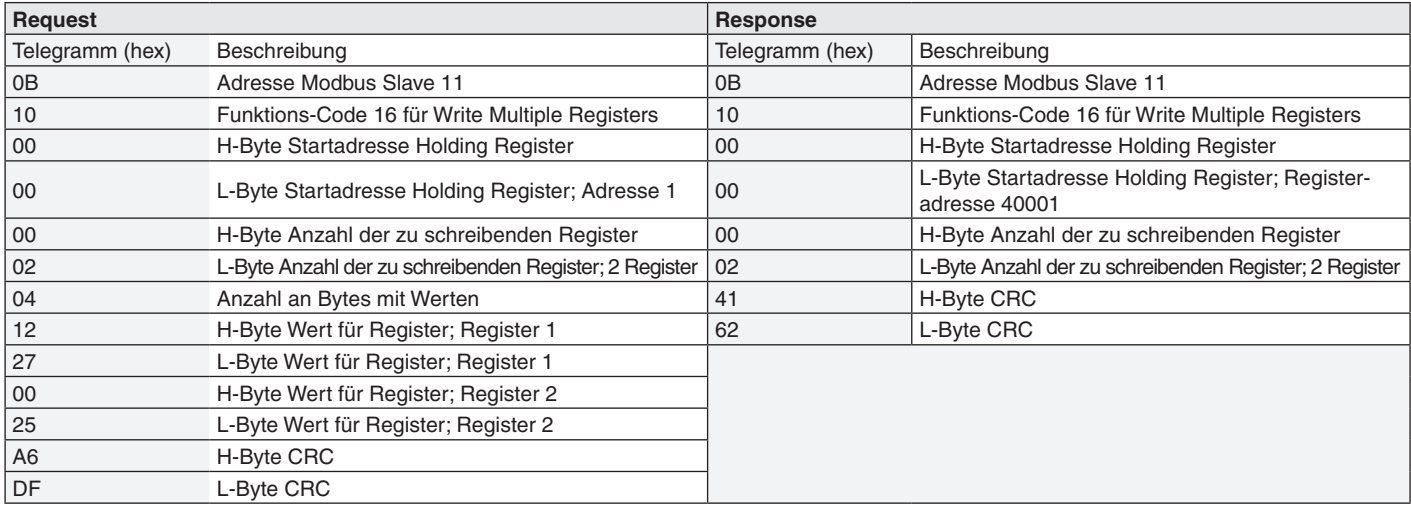

**E. Dold & Söhne GmbH & Co. KG • D-78120 Furtwangen** • Bregstraße 18 • Telefon +49 7723 654-0 • Fax +49 7723 654356

**Modbus RTU**

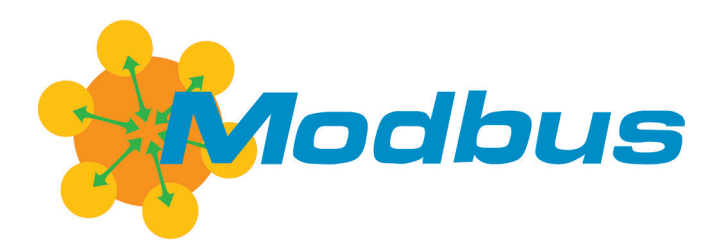

**Translation of the original instructions**

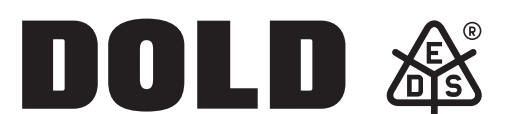

**E. Dold & Söhne GmbH & Co. KG** Bregstraße 18 • 78120 Furtwangen • Germany Phone: +49 7723 654-0 • Fax +49 7723 654356 dold-relays@dold.com • www.dold.com

**0276138**

# **Contents**

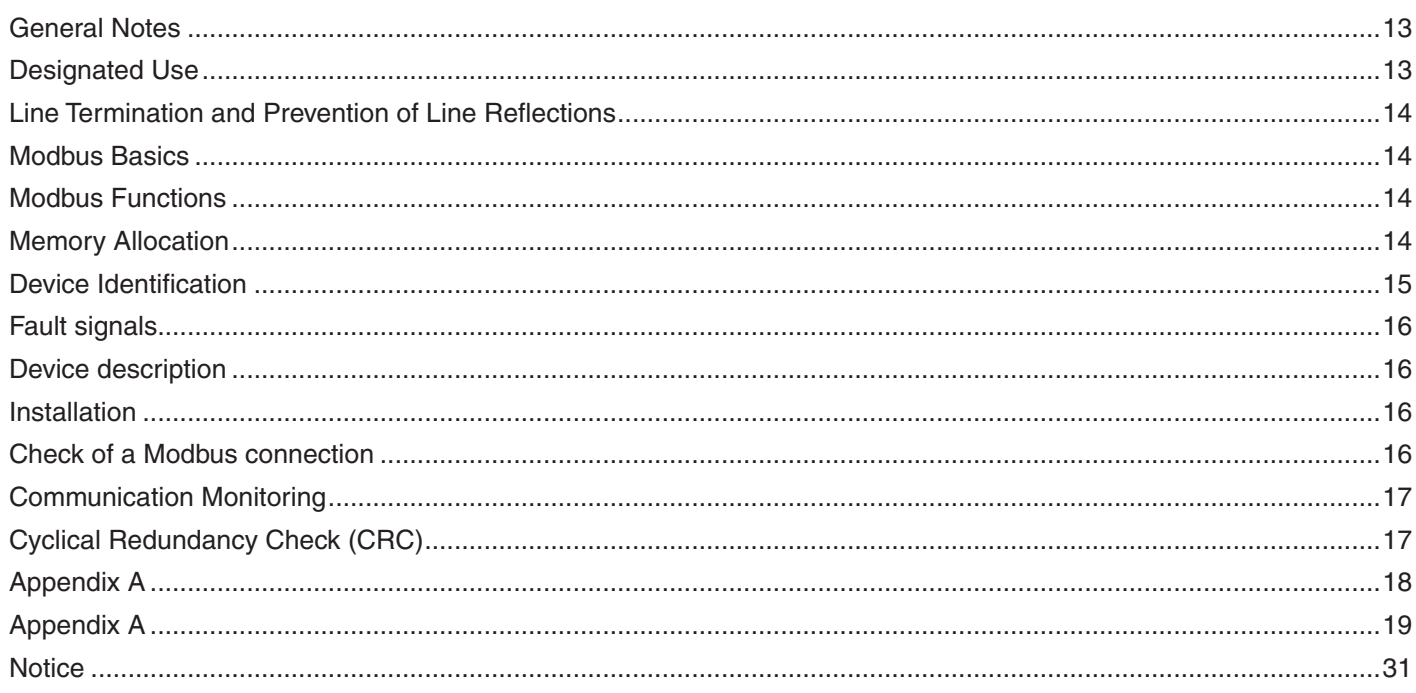

<span id="page-12-0"></span>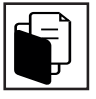

#### **General Notes**

All EDS Modbus devices are equipped with an RS-485 interface. Process, parameter, and configuration data can be transmitted via the interface. The serial interface is based on the "Specification and implementation guide" V1.02. As a protocol, the Modbus RTU protocol according to specification V1.1b3 is used.

### **Designated Use**

The Modbus devices are connected to each other via the RS-485 interface. This is an interface standard for the line-bound, differential data transmission. Because there is only one transmission path, only one subscriber can send data. The present Bus system operates according to the master-slave principle. The Modbus master takes over the control of the system. A maximum of 32 Modbus slaves can be connected to the Bus. The number of slaves can be increased via segment couples. The permissible address range for EDS devices with Modbus terminal is 1 to 99 for a maximum of 32 devices. Broadcast mode (Address 0) is not permissible and is accordingly not processed. The time span that a master must wait between sending two requests depends on the baud rate used and the response time of the respective device. The individual devices are arranged in line or bus topology. A star-shaped distribution and short-circuited stubs must be avoided. The maximum length of a bus lead depends on the baud rate used. Further information can be found in the "Specification and Implementation Guide" V1.02. A twisted pair cable should be used when routing the line. The shield must be connected to earth potential over a large area. The connection should preferably only be made at one point i.e. the Modbus master.

#### <span id="page-13-0"></span>**Line Termination and Prevention of Line Reflections**

At the open cable ends (first and last subscribers in the bus system), line reflections always arise. The larger the baud rate of the bus system, the stronger these are. In order to keep the reflections as low as possible, a terminal resistance must be applied between terminal connections A and B on the first and last subscriber. In order to achieve a defined rest potential on the bus lead, bias resistances must be used. This bias resistance may be used only once in the Bus network. The attachment is preferably done in the Modbus master. EDS device that function as a Modbus slave do not have such a bias resistance. In practice, 150  $\Omega$  has been proven sensible for the terminal resistances, and 390  $\Omega$  has been proven sensible as a pull-up/pull-down resistances. However, a general statement cannot be made because this depends on many parameters (master used, slaves, number, cable length, cable type, and data transmission rate).

#### **Modbus Basics**

The data are transmitted according to the Modbus RTU protocol. Communication takes place according to the master-slave principle. Communication is always initiated by the Modbus master by a request. Each slave has an adjustable address (valid range from 1 to 99), which can be assigned only once. If a Modbus slave detects that its address has been activated by the Modbus master, it reacts accordingly. The slave always sends a response if the data transmission was not faulty and the CRC checksum was transmitted correctly. The slaves can never communicate with each other. They are also unable to communicate with the Modbus master. After a request through the Modbus master, this waits for a response. If the Modbus slave does not answer within the specified time, a time-out function is implemented. This prevents the Modbus master from waiting indefinitely if a slave is defective or removed from the Bus. The data to be transmitted are always present in a fixed frame and are arranged as follows:

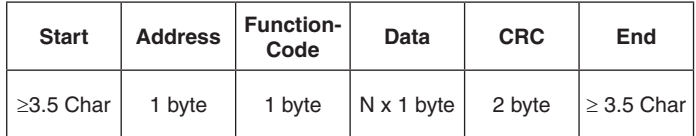

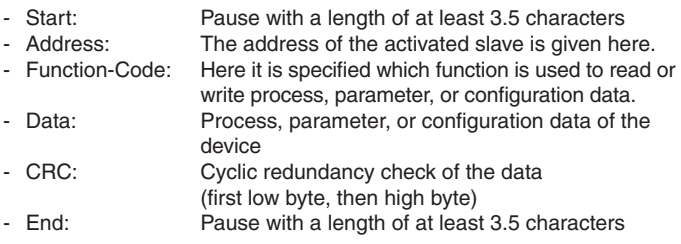

During the data transmission, each byte is embedded as follows:

- Number of start bits:1
- Number of data bits: 8
- Parity: None
- Number of stop bits: 2

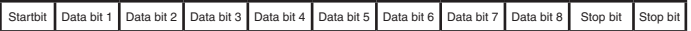

#### **Modbus Functions**

The following table gives an overview of all possible functions that could be present in EDS Modbus devices. The functions that have actually been implemented in a device can be found in the respective technical documentation.

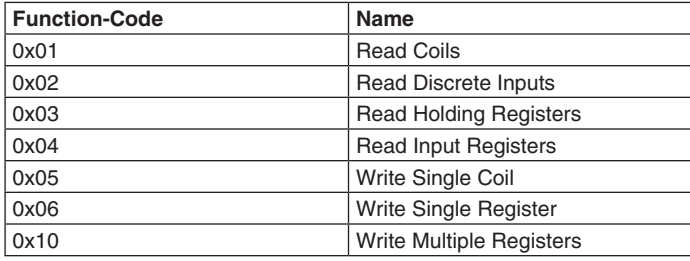

*Table 1 Overview of functions*

Appendix A contains examples for the appendix of the individual functions

#### **Memory Allocation**

Modbus stores the data in different registers. The registers are divided into four main groups and have different properties. A register always consists of 2 bytes. The following register groups are distinguished.

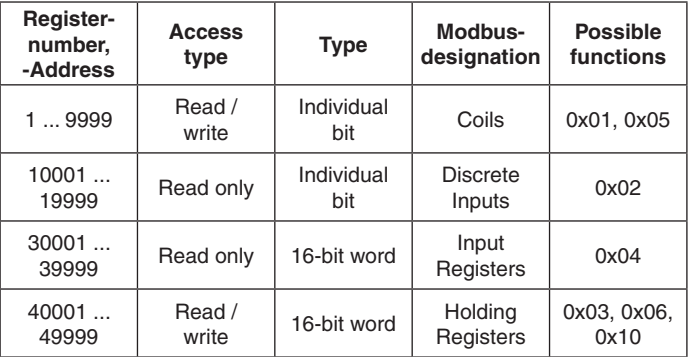

*Table 2 Register overview*

The designation of the Modbus registers for the devices can be found in the respective overview table can be found in the technical documentation of the device.

### <span id="page-14-0"></span>**Device Identification**

In each EDS Modbus device, the register area 31001 - 31059 is occupied by the identification data. The registers are described accordingly with ASCII characters. Not all position in each EDS Modbus device are used. Unused positions are described with blank spaces (0x0020). The designation can be found in the following table:

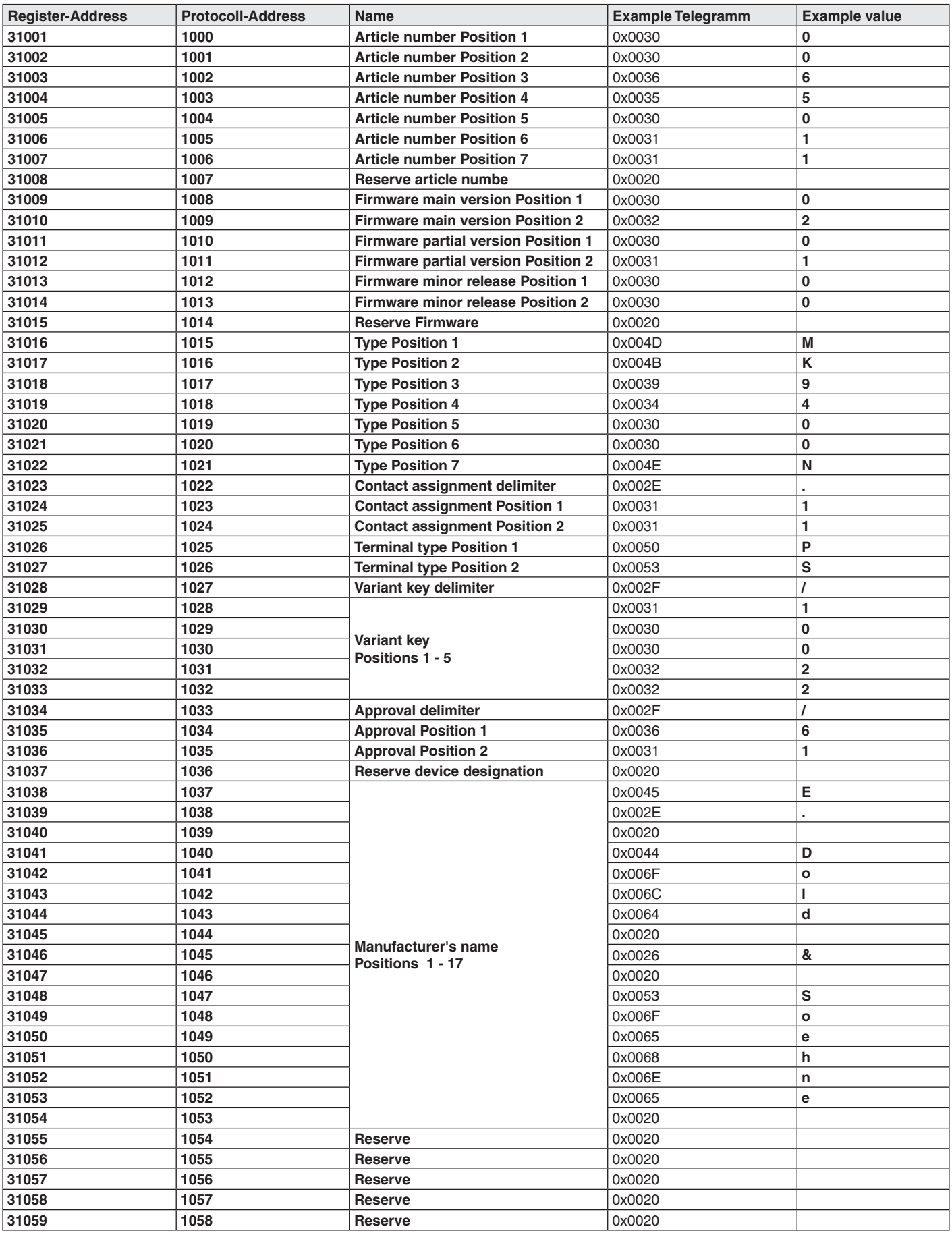

*Table 3 Input Register identification description*

#### <span id="page-15-0"></span>**Fault signals**

The main reasons why a Modbus slave does not respond are:

- Defective transmissi  $\rightarrow$  CRC is not correct
- The address of the slave does not match the address in the telegram
- Faulty connection of the RS485 Bus
- Connection and bias resistance incorrectly selected
- Baud rate or structure of byte transmission not correct

Furthermore, a Modbus slave can respond with an error code if there are content errors in the transmitted telegram. The transmission of such an error code is constructed as follows

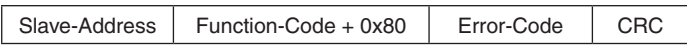

The function code + 0x80 lets the Modbus master know that the desired response was not received but rather that an error code was transmitted. The following table shows how to interpret the error code.

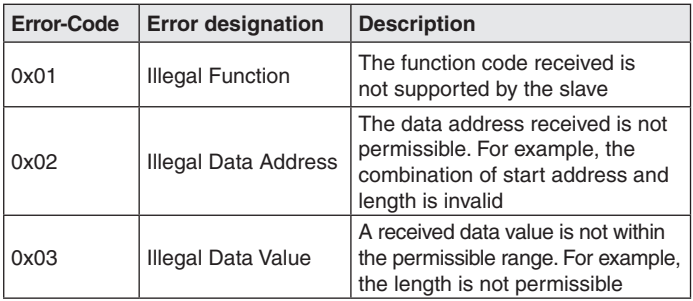

*Table 4 Error description*

#### **Device description**

#### **Display**

A telegram from the Modbus slave intended for itself is indicated by a brief flashing of the "Bus" LED.

#### **Baud rate**

All EDS Modbus devices have a baud rate that can be adjusted by a rotary switch. The following table shows the assignment between the switch position and the set baud rate.

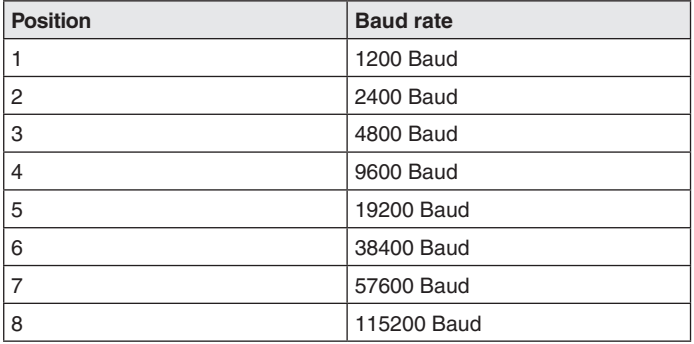

*Table 5 Baud rate*

To set the baud rate, the voltage supply must be switched off and back on again.

### **Address setting**

All EDS Modbus devices have two rotary switches for setting the address of a Modbus slave. The tens digit of the address is adjusted with the ADR10 rotary switch, and the units digit is adjusted with the ADR1 rotary switch. The device addresses from 0 … 99 are adjustable. The **address 0** (broadcast) is **not** supported.

To set the device address, the voltage supply must be switched off and back on again

#### **Installation**

All Modbus-capable devices from E. Dold and Söhne KG are designed for installation within a control cabinet as long as nothing else is specified in the respective device specification.

Make sure that the Modbus master is galvanically separated from the bus interfaces.

If the devices should be installed over a longer distance, the earth connections of the individual devices must be looped through in order to prevent potential differences and ensure trouble-free communication.

A two-core, twisted pair cable with cable shield must be used for the bus lead.

The bus lead must be installed 20 cm away from other cables that carry a voltage greater than 60 V. The line screen must be contacted with the reference earth on one side and over a large area via conductive material.

By observing these measures, high-frequency interference is discharged via the braid screen

#### **Check of a Modbus connection**

To check whether there is a connection between a Modbus master and a Modbus slave, the following steps must be carried out:

- 1. Separate the Modbus slave from the voltage supply.
- 2. With the help of the rotary switch, set the device address to 11 and the baud rate to 38400 baud in the Modbus slave.
- 3. Apply the voltage supply.
- 4. In the Modbus master, set a baud rate of 38400.
- 5. Check that the following settings have been made in the Modbus master: Parity: None, 1 Start bit, 2 Stop bits, 8 Data bits.
- 6. Send the following telegram from the Modbus master:

| 0x0B | 0x04 | 0x03                                                                          | 0xE8         | 0x00           | 0x07       | 0x31              | 0x12               |
|------|------|-------------------------------------------------------------------------------|--------------|----------------|------------|-------------------|--------------------|
|      |      | Start<br>Address   Function   address   address   Register   Register<br>Hiah | Start<br>Low | No. of<br>High | No.<br>Low | <b>CRC</b><br>Low | <b>CRC</b><br>High |

7. On the Modbus slave, the "Bus" LED will briefly flash

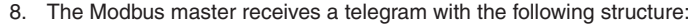

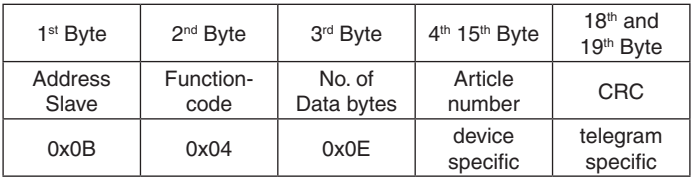

If no response telegram is received, the wiring must be checked

#### <span id="page-16-0"></span>**Communication Monitoring**

The communication monitoring controls the data transmission between the Modbus master and the Modbus slave and offers the possibility to switch off the outputs independently.

In the Modbus slave, two registers have been reserved for the communication monitoring. On the one hand, the time-out register, in which the time-out time is defined and on the other hand, the time-out enable register.

In order to start the communication monitoring, the time-out time must first be written to the time-out register. This defines the time frame during which a command must come from the Modbus master; this command resets the time-out time. The time-out time should be four times the processing cycle time of the Modbus master. The maximum time is set to 10 s.

By assigning the time-out enable register, the communication monitor is started. The Modbus master now has the specified time-out time to re-describe the time-out register. This cyclic reset of the time-out time is necessary as long as the communication monitoring is active (i.e. as long as the time-out enable register is set).

If the Modbus master does not reset in time, the Modbus slave enters an error mode and automatically switches off all outputs. In this, each request to the Modbus slave that does not contain a reset will be answered with the error code 0x04.

The error mode can be ended only be resetting the software or hardware.

This automatic response makes it possible to prevent hazards and thus damage to man and machine.

#### **Cyclical Redundancy Check (CRC)**

The CRC 16 Modbus is used to check for transmission errors. This check value is given at the each message as follows.

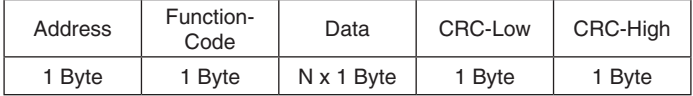

A 15-degree polynomial is used to calculate the CRC check value. For this Modbus 16-bit CRC, this has the value: 0xA001. Further information can be found in the Modbus specification "Specification and implementation guide" V1.02.

### <span id="page-17-0"></span>**Appendix A**

In all examples, the activated slave has the address 11 (0x0B). The displayed telegrams are given in hexadecimal format.

### **Function 0x01 Read Coils**

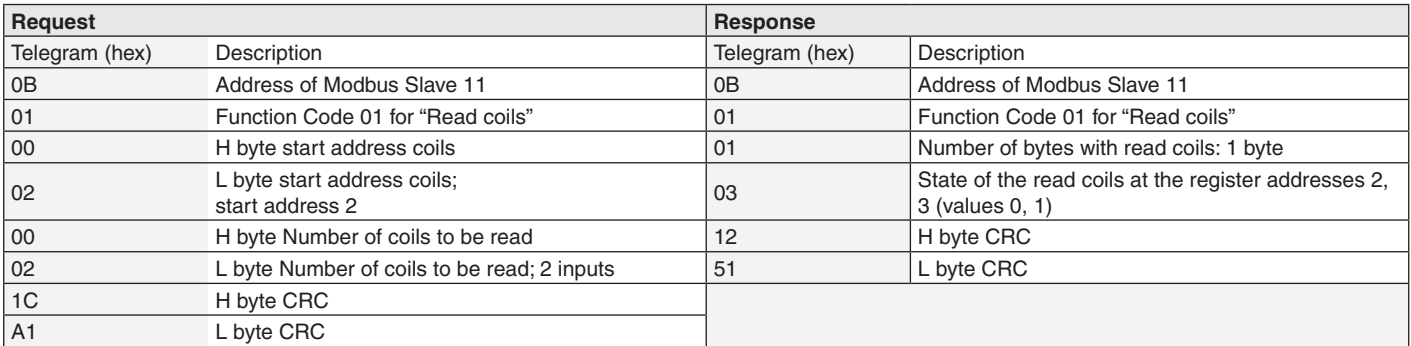

### **Function 0x02 Read Discrete Inputs**

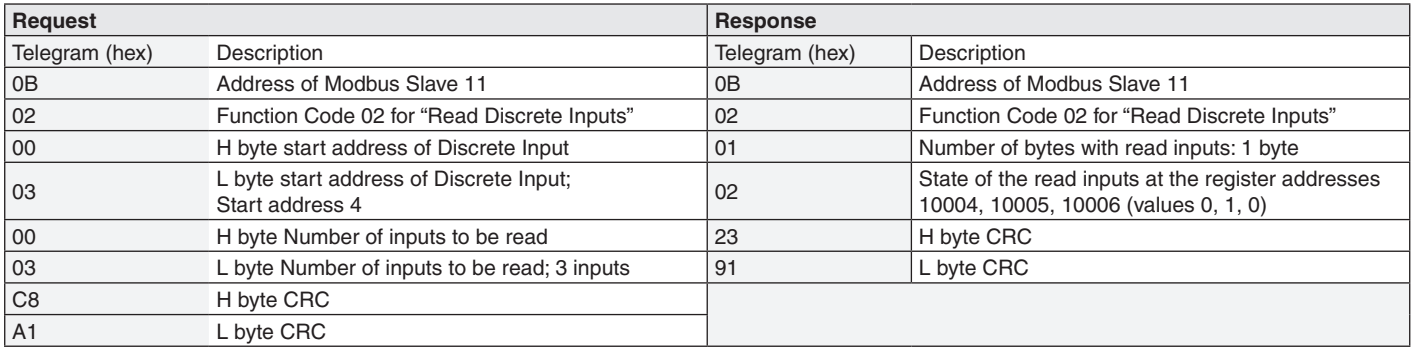

### **Function 0x03 Read Holding Registers**

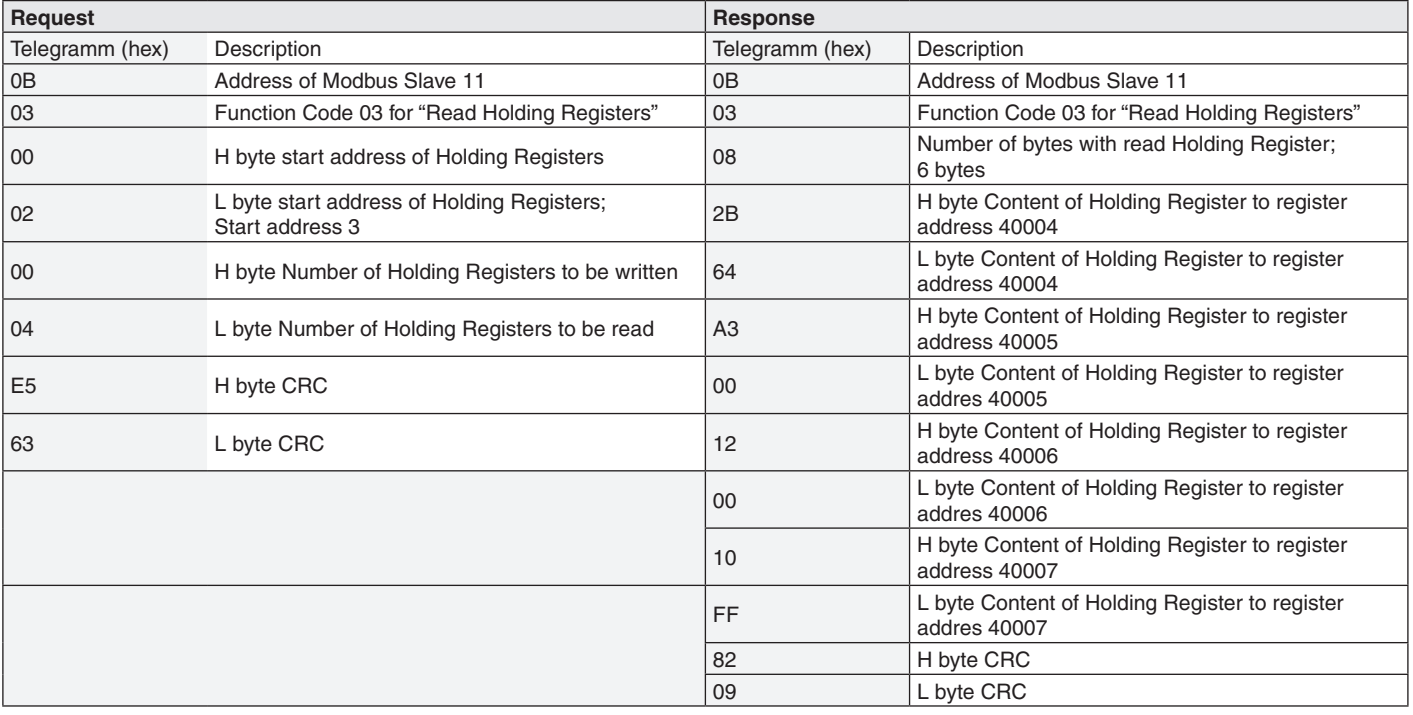

### <span id="page-18-0"></span>**Appendix A**

### **Function 0x04 Read Input Registers**

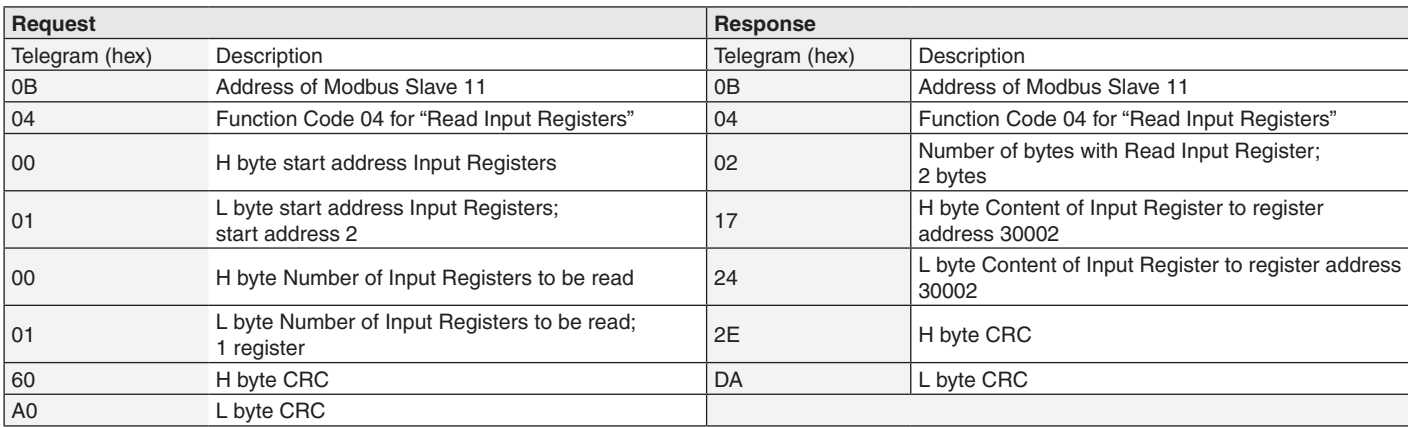

## **Funktion 0x05 Write Single Coil**

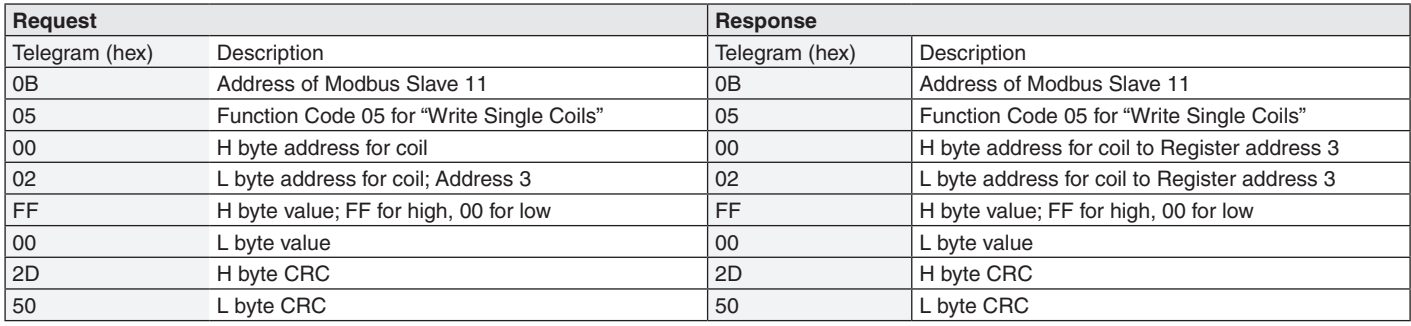

## **Function 0x06 Write Single Register**

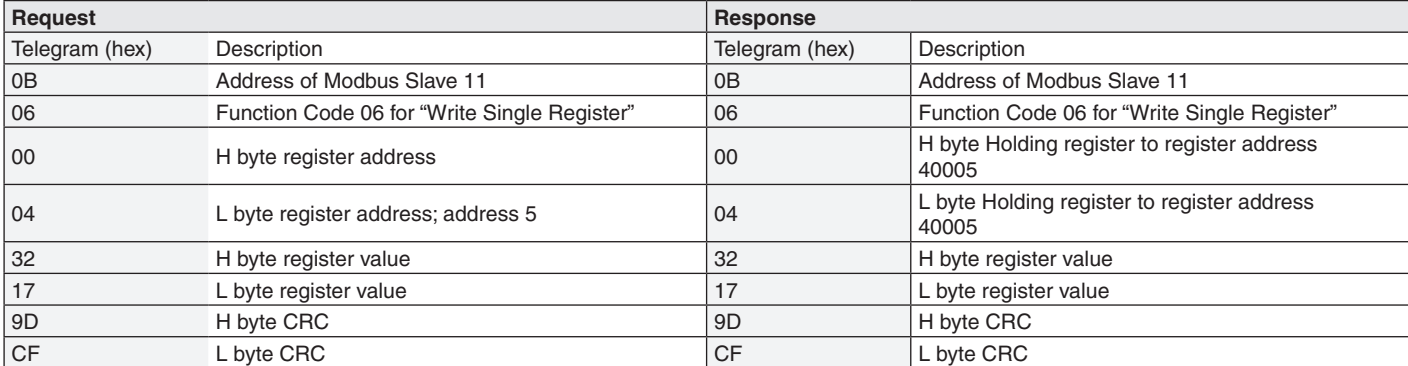

### **Function 0x10 Write Multiple Registers**

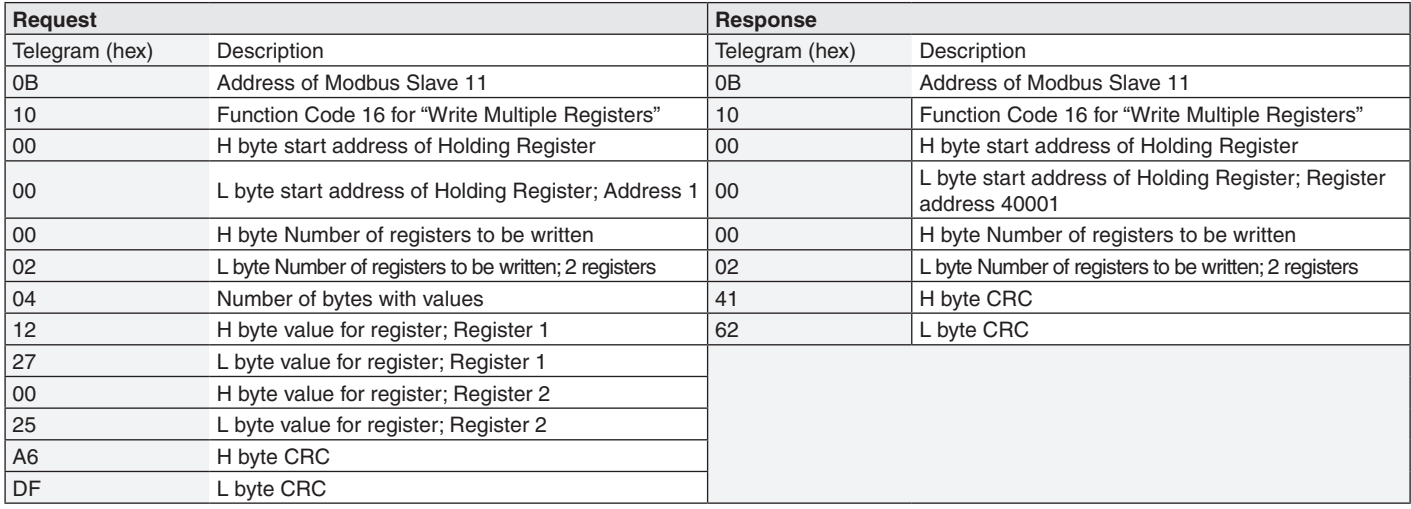

**E. Dold & Söhne GmbH & Co. KG • D-78120 Furtwangen** • Bregstraße 18 • Phone +49 7723 654-0 • Fax +49 7723 654356

**Modbus RTU**

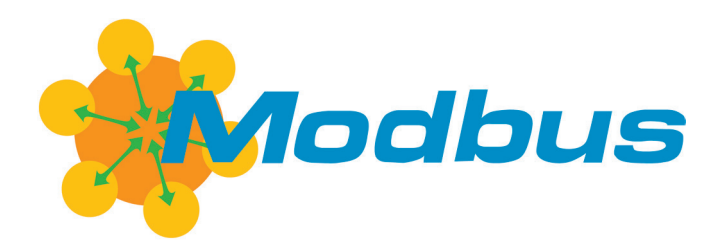

**Traduction de la notice originale**

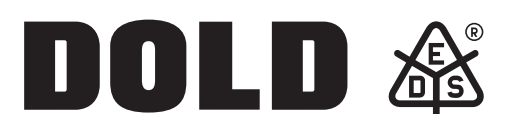

**E. Dold & Söhne GmbH & Co. KG** Bregstraße 18 • 78120 Furtwangen • Allemagne Téléphone +49 7723 654-0 • Fax +49 7723 654356 dold-relays@dold.com • www.dold.com

**0276138**

# Tables des matières

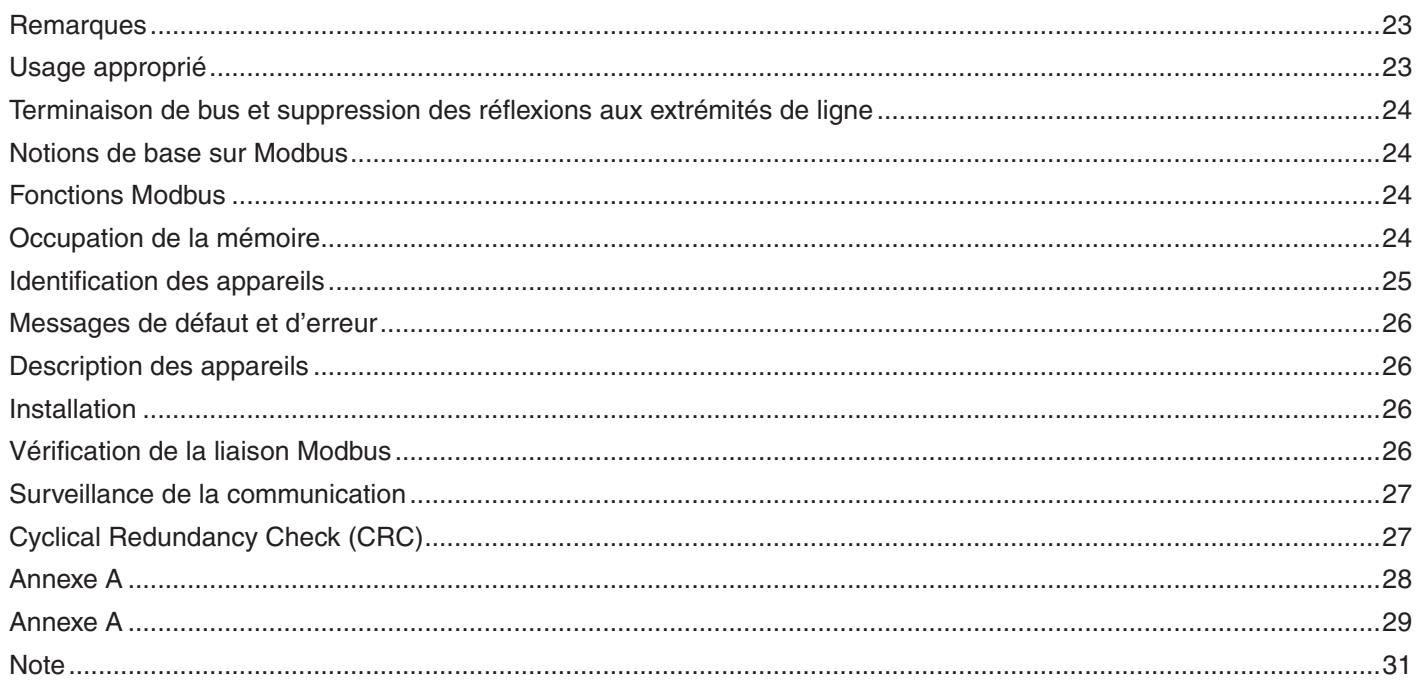

<span id="page-22-0"></span>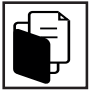

### **Remarques**

Tous les appareils EDS Modbus sont équipés d'une interface RS 485 qui permet la transmission de données de processus, de paramétrage et de configuration. Cette interface série est conforme au « Specification and Implementation Guide » V1.02. Le protocole utilisé est le protocole Modbus RTU selon spécification V1.1b3.

### **Usage approprié**

Les appareils Modbus communiquent par l'intermédiaire de leur interface RS 485. Ceci est un standard d'interface pour la transmission de données différentielle par fil. Comme une seule voie de transmission est disponible, un seul participant à la fois peut envoyer des données. Le système de bus décrit est réalisé selon le principe maître-esclave. Le maître Modbus assure le contrôle du système. 32 esclaves Modbus au maximum peuvent être raccordés au bus. L'utilisation de coupleurs de segments permet d'augmenter le nombre d'esclaves. La plage d'adresses admissible pour les appareils EDS à connexion Modbus est 1 à 99 pour 32 appareils au maximum. Le mode de diffusion générale (adresse 0) n'est pas admissible et n'est, par conséquent, pas exploité. L'intervalle de temps que le maître doit laisser s'écouler entre l'émission de deux requêtes dépend du débit en bauds et du temps de réaction de l'appareil concerné. Les différents appareils sont disposées selon une structure à bus ou linéaire. Une structure en étoile et des lignes en antenne doivent être impérativement évitées. La longueur maximale d'une ligne de bus dépend du débit en bauds utilisé. Pour plus d'informations à ce sujet, consulter le « Specification and Implementation Guide » V1.02. Il est recommandé d'utiliser un câble à paire torsadée pour réaliser la ligne de bus. Une liaison de grande surface doit être réalisée entre l'écran de protection du câble et le potentiel de la terre. Il est recommandé de ne réaliser cette liaison qu'en un seul point, à savoir au niveau du maître Modbus.

#### <span id="page-23-0"></span>**Terminaison de bus et suppression des réflexions aux extrémités de ligne**

Des réflexions se produisent toujours aux extrémités de ligne ouvertes (premier et dernier participant du système de bus). Elles sont d'autant plus grandes que le débit en bauds du système de bus est élevé. Afin de maintenir les réflexions à des valeurs aussi faibles que possible, une résistance de terminaison doit être connectée entre les bornes A et B au niveau du premier et du dernier participant. Des résistances de polarisation doivent être utilisées pour obtenir un potentiel de repos défini sur la ligne de bus. Ces résistances de polarisation ne doivent être installées qu'à un seul emplacement dans le système de bus, de préférence dans le maître Modbus. Les appareils EDS esclaves ne sont pas équipés de telles résistances de polarisation. Dans la pratique, on utilise des résistances de 150 Ω comme résistances de terminaison et des résistances de 390 Ω comme résistances pull-up/pull-down. Ces valeurs ne sont cependant pas valables dans tous les cas, car elles dépendent de nombreux paramètres (maître utilisé, nombre d'esclaves, longueur du câble, type de câble, vitesse de transmission).

#### **Notions de base sur Modbus**

La transmission des données s'effectue selon le protocole Modbus RTU. La communication s'effectue selon le principe maître-esclave. Elle commence toujours par une requête du maître Modbus. Chaque esclave a une adresse réglable (plage valide : 1 à 99), qui ne doit être attribuée qu'une seule fois. Lorsqu'un esclave Modbus reconnaît son adresse dans la requête du maître, il réagit en conséquence. Il envoie toujours une réponse si aucune erreur ne s'est produite pendant la transmission des données et si la somme de contrôle CRC a été transmise correctement. Les esclaves ne peuvent jamais communiquer entre eux. Ils ne sont également pas en mesure de démarrer une communication avec le maître Modbus. Lorsque le maître Modbus a envoyé une requête, il attend une réponse. Si l'esclave Modbus n'a pas répondu au bout d'un laps de temps déterminé, une fonction time out est réalisée. On empêche ainsi que le maître Modbus attende indéfiniment si un esclave est défectueux ou s'il a été déconnecté du bus. Les données à transmettre sont toujours réparties selon une trame déterminée qui se présente comme suit:

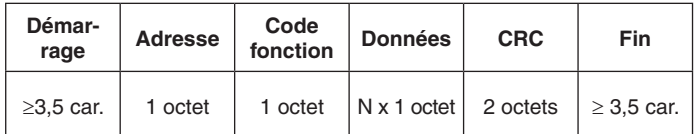

- Démarrage: pause d'une longueur d'au moins 3,5 caractères Adresse: adresse de l'esclave interrogé Code de fonction: fonction utilisée pour lire ou écrire des données de processus, de paramétrage ou de configuration Données : données de processus, de paramétrage ou de configuration de l'appareil - CRC: Cyclic Redundancy Check des données (d'abord octet de poids faible puis octet de poids fort) - Fin: pause d'une longueur d'au moins 3,5 caractères

Chaque octet est transmis de la manière suivante:

- Nombre de bits de départ:
- Nombre de bits de données: 8
- Parité: aucune
- Nombre de bits d'arrêt: 2

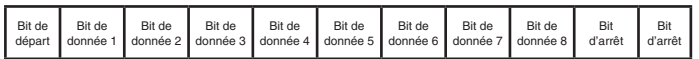

#### **Fonctions Modbus**

Le tableau ci-dessous donne un aperçu de toutes les fonctions qui peuvent être disponibles dans des appareils EDS Modbus. Consulter la documentation technique pour savoir quelles fonctions sont réalisées effectivement dans un appareil.

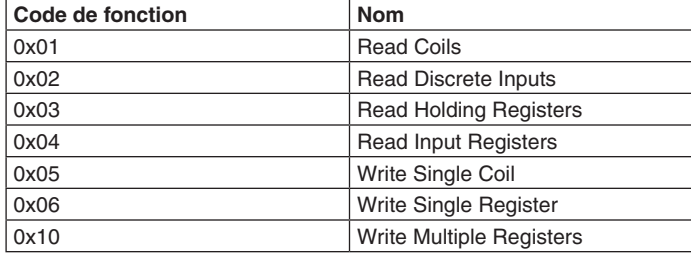

*Tableau 1 Aperçu des fonctions*

L'annexe A contient des exemples pour l'utilisation des différentes fonctions.

#### **Occupation de la mémoire**

Modbus enregistre les données dans différents registres. Les registres sont répartis en quatre groupes principaux et ont des propriétés différentes, un registre étant toujours constitué de 2 octets. On distingue les groupes de registres suivants.

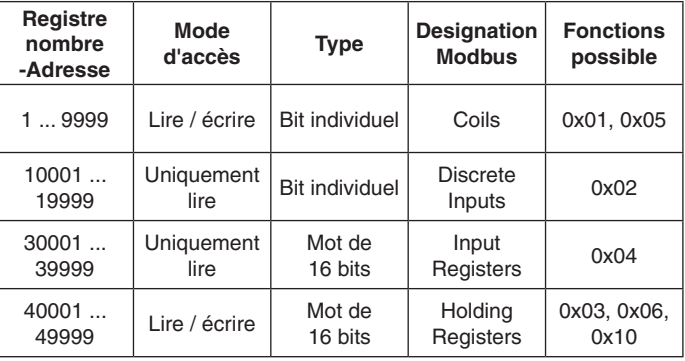

*Tableau 2 Aperçu des registres*

Pour l'affectation des registres Modbus des appareils, consulter les tableaux synoptiques qui se trouvent dans les documentations techniques des appareils.

#### <span id="page-24-0"></span>**Identification des appareils**

Dans chaque appareil EDS Modbus, la zone de registres 31001 - 31059 contient les données d'identification de l'appareil. Des caractères ASCII sont inscrits dans les registres. Certaines positions ne sont pas utilisées dans chaque appareil EDS Modbus. Des espaces (0x0020) sont inscrits dans les positions inutilisées.

L'affectation des registres est indiquée dans le tableau ci-dessous:

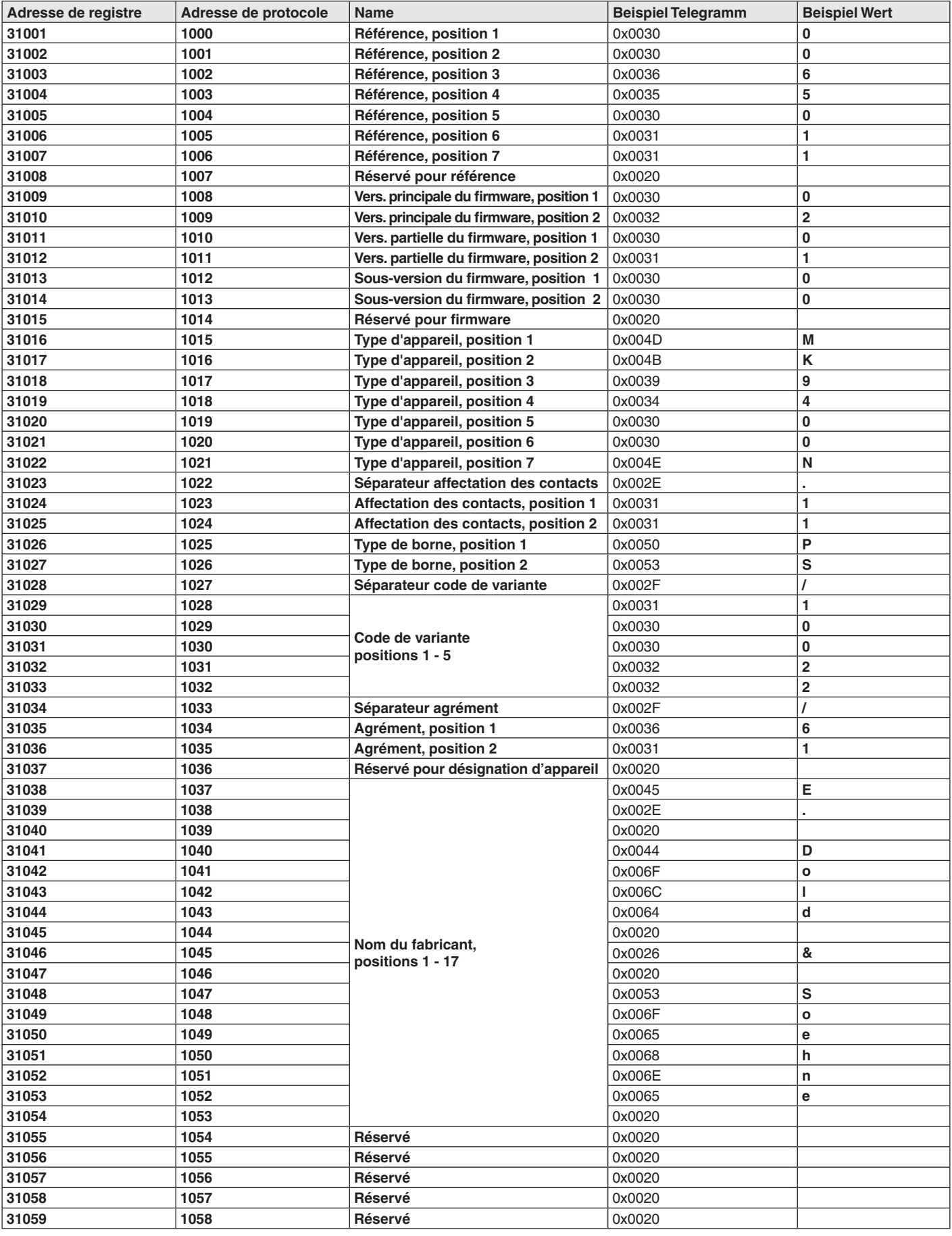

*Tableau 3 Registres d'identification d'appareil*

#### <span id="page-25-0"></span>**Messages de défaut et d'erreur**

Les raisons principales pour lesquelles un esclave Modbus ne répond pas sont:

- transmission défectueuse CRC n'est pas correct
- adresse de l'esclave ne correspond pas à l'adresse figurant dans le télégramme
- connexion au bus RS485 défectueuse
- résistances de terminaison et de polarisation mal sélectionnées
- débit en bauds ou structure des octets transmis incorrects

En outre, un esclave Modbus peut répondre par un code d'erreur si le télégramme transmis contient des erreurs. La transmission d'un tel code d'erreur est structurée de la manière suivante.

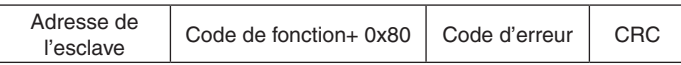

Le code de fonction + 0x80 indique au maître Modbus que ce n'est pas la réponse désirée qui est transmise mais un code d'erreur. Le tableau cidessous contient les différents codes d'erreur et leur signification.

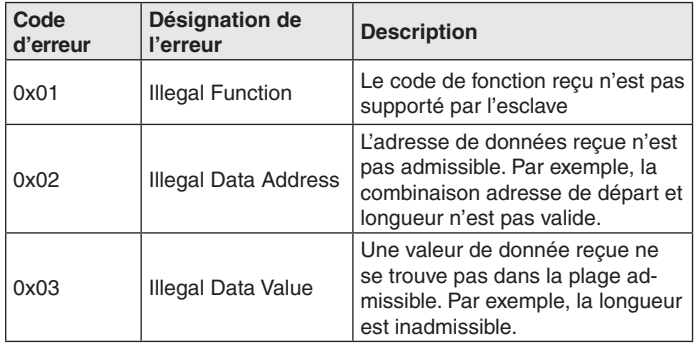

*Tableau 4 Description des erreurs*

#### **Description des appareils**

#### **Signalisation**

Si un esclave Modbus reçoit un télégramme qui lui est destiné, la DEL « Bus » de cet esclave clignote brièvement.

#### **Débit en bauds**

Tous les appareils EDS Modbus ont un débit en bauds réglable à l'aide d'un commutateur rotatif. Le tableau ci-dessous contient l'affectation entre les positions du commutateur et les débits en bauds réglés.

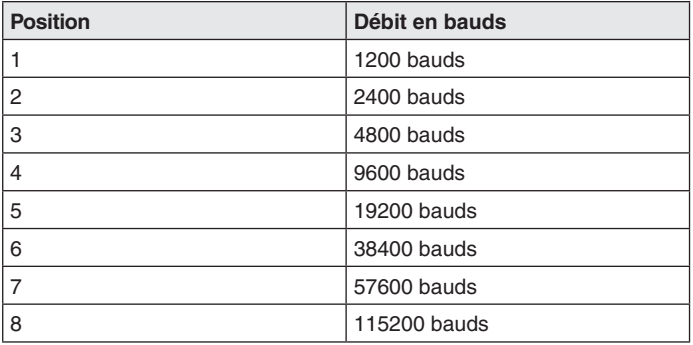

*Tableau 5 Débits en bauds*

Pour le réglage du débits en bauds, l'appareil doit être mis hors tension puis à nouveau sous tension.

#### **Réglage de l'adresse**

Tous les appareils EDS Modbus sont équipés de deux commutateurs rotatifs pour le réglage de l'adresse d'esclave Modbus. Le commutateur rotatif ADR10 sert à régler le chiffre des dizaines de l'adresse et le commutateur rotatif ADR1 le chiffre des unités. Ceci permet de régler des adresses d'appareil comprises dans la plage 0 - 99. L'**adresse 0** (diffusion générale) **n'est pas** supportée

Pour le réglage de l'adresse, l'appareil doit être mis hors tension puis à nouveau sous tension.

#### **Installation**

Tous les appareils de la société E. Dold und Söhne KG supportant le protocole Modbus sont prévus pour une installation dans une armoire électrique, sauf indication contraire dans la spécification relative à un appareil en particulier.

Il faut vérifier que le maître Modbus soit équipé d' une séparation galvanique par rapport aux interfaces de bus.

Si les appareils installés sont séparés par de grandes distances, les masses des différents appareils doivent être pontées et reliées pour éviter des différences de potentiel afin de garantir une communication sans perturbations.

La ligne de bus doit être réalisée à l'aide d'un câble blindé constitué de deux fils torsadés et d'un écran de protection.

Elle doit être posée à une distance de 20 cm minimum d'autres câbles dont la tension est supérieure à 60 V. L'écran de protection doit être mis en contact à une extrémité du câble et sur une grande surface avec la terre de référence par le biais d'un matériau conducteur.

Si ces mesures sont respectées, les perturbations à haute fréquence sont éliminées par la tresse constituant l'écran de protection.

#### **Vérification de la liaison Modbus**

Procéder comme suit pour vérifier si une liaison est établie entre un maître Modbus et un esclave Modbus:

- 1. Couper la tension d'alimentation de l'esclave Modbus.
- 2. À l'aide des commutateurs rotatifs, régler l'adresse d'appareil 11 et un débit en bauds égal à 38400 à l'esclave Modbus.
- 3. Appliquer à nouveau la tension d'alimentation.
- 4. Régler également un débit en bauds égal à 38400 au maître Modbus.
- 5. S'assurer que les réglages suivants ont été effectués au maître Mod-
- bus: parité: aucune, 1 bit de départ, 2 bits d'arrêt, 8 bits de données. 6. Envoyer le télégramme suivant depuis le maître Modbus:

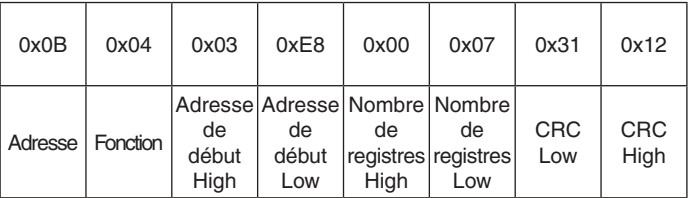

#### 7. La DEL "Bus" clignote brièvement à l'esclave Modbus

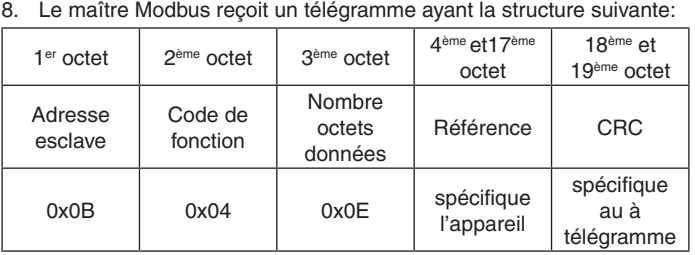

Si aucun télégramme de réponse n'est reçu, il faut vérifier le câblage

#### <span id="page-26-0"></span>**Surveillance de la communication**

La surveillance de la communication contrôle la transmission des données entre le maître Modbus et les esclaves Modbus et offre la possibilité de déconnecter automatiquement les sorties.

Deux registres sont réservés pour la surveillance de la communication dans un esclave Modbus. il s'agit, d'une part, du registre Time out, dans lequel la temporisation est définie, et, d'autre part, du registre Validation time out.

Pour démarrer la surveillance de la communication, la temporisation doit d'abord être inscrite dans le registre Time out. Elle définit le laps de temps au cours duquel un ordre de remise à zéro de la temporisation doit provenir du maître Modbus. Il est recommandé de choisir comme temporisation un multiple du temps de cycle du maître Modbus. La temporisation maximale est fixée à 10 s.

L'inscription d'une valeur dans le registre Validation time out démarre la surveillance de la communication. Le maître Modbus dispose maintenant de la temporisation définie pour réinscrire une valeur dans le registre Time out. Cette remise à zéro cyclique de la temporisation est nécessaire tant que la surveillance de la communication est active, c'est-à-dire qu'une valeur est inscrite dans le registre Validation time out.

Si le maître Modbus n'effectue pas à temps une remise à zéro, l'esclave Modbus bascule en mode de défaillance et déconnecte automatiquement toutes les sorties. Dans ce cas, l'esclave Modbus répond par un télégramme contenant le code d'erreur 0x04 à toute requête qui lui est adressée et qui ne contient pas une remise à zéro.

Seuls un redémarrage du logiciel ou une mise hors puis sous tension de l'appareil permettent de mettre fin au mode de défaillance.

Grâce à cette déconnexion automatique, il est possible d'éviter des dangers et d'empêcher des dommages corporels et matériels.

#### **Cyclical Redundancy Check (CRC)**

Le CRC 16 - Modbus est utilisé pour la détection des erreurs de transmission. Cette valeur de contrôle se trouve à la fin de chaque télégramme comme indiqué ci-dessous:

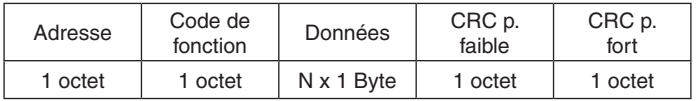

La valeur de contrôle CRC est calculée en utilisant un polynôme de degré 15, qui a la valeur suivante dans le cas du CRC 16 bits Modbus : 0xA001 Pour plus d'informations, consulter la spécification Modbus « Specification and Implementation Guide » V1.02.

### <span id="page-27-0"></span>**Annexe A**

Dans tous les exemples, l'esclave interrogé à l'adresse 11 (0x0B). Les télégrammes représentés sont au format hexadécimal.

### **Funktion 0x01 Read Coils**

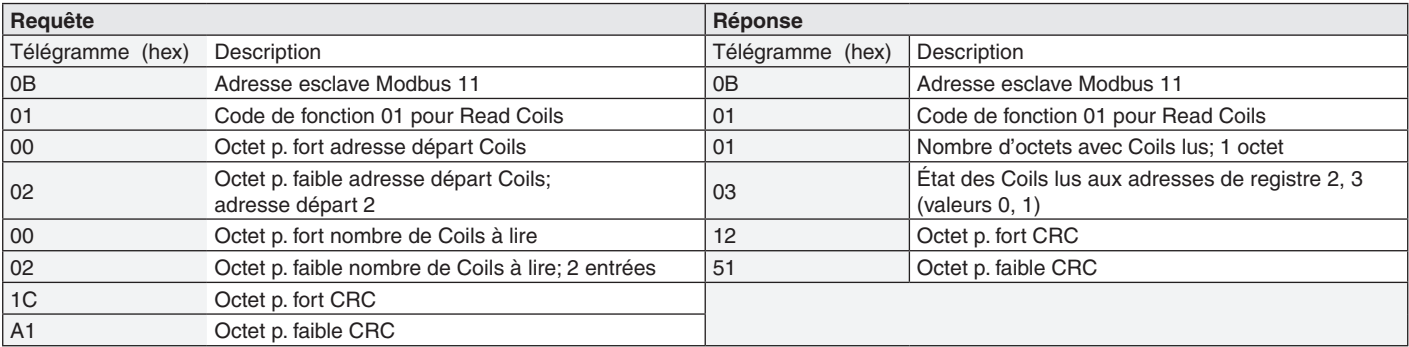

### **Fonction 0x02 Read Discrete Inputs**

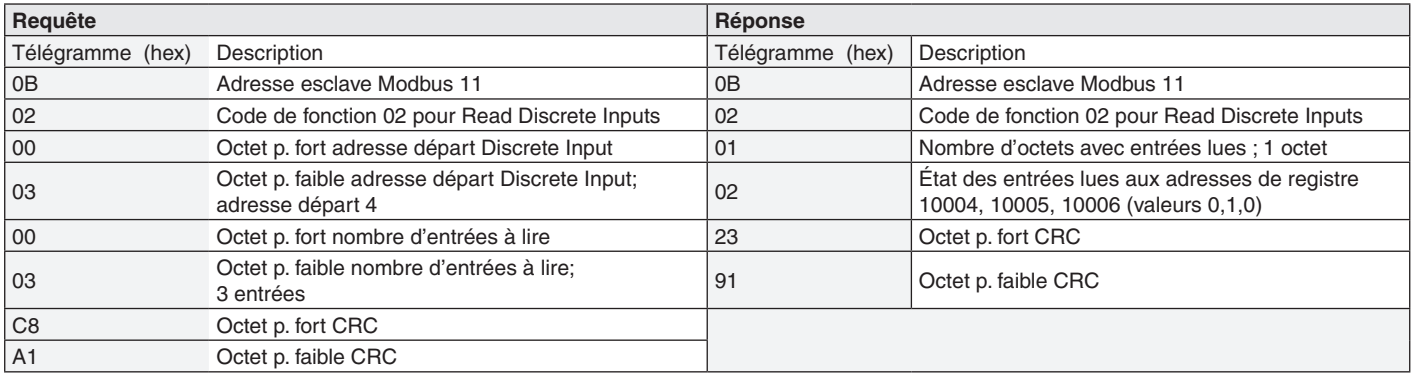

### **Fonction 0x03 Read Holding Registers**

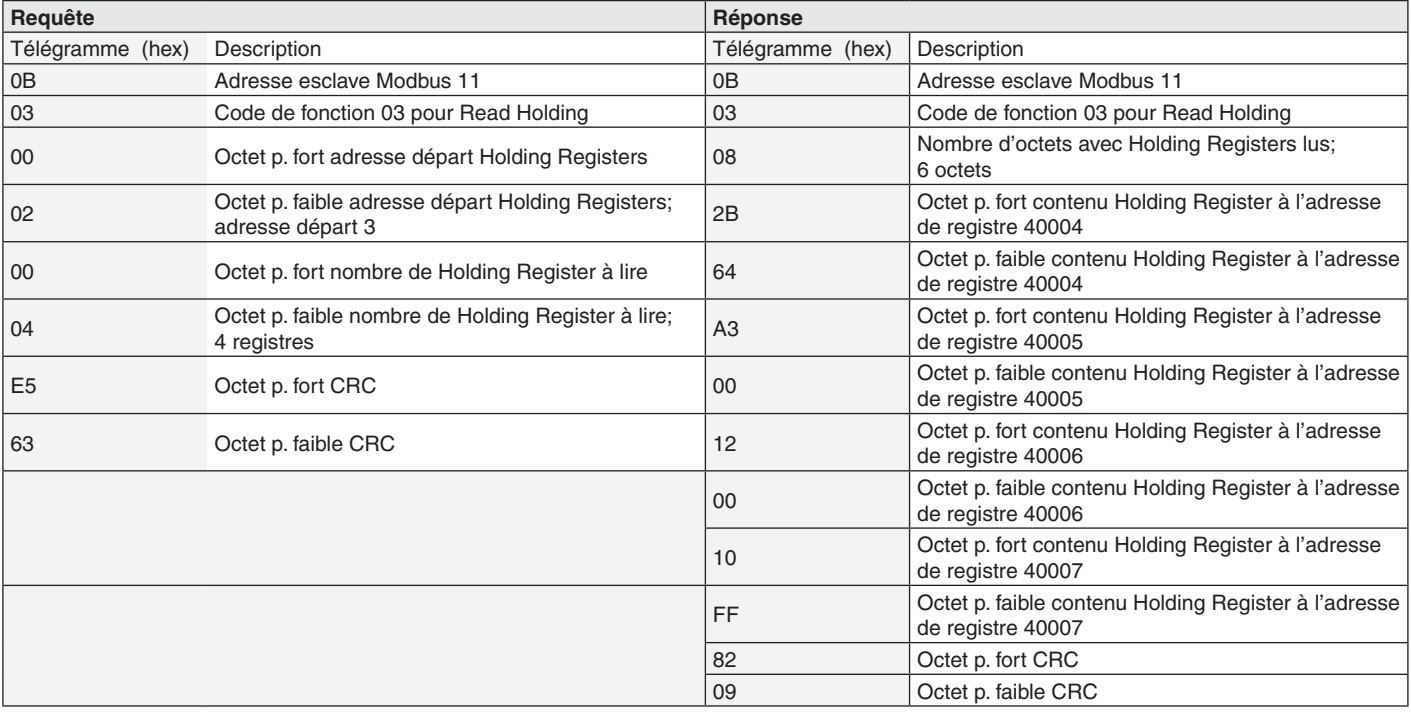

<span id="page-28-0"></span>**Annexe A**

### **Fonction 0x04 Read Input Registers**

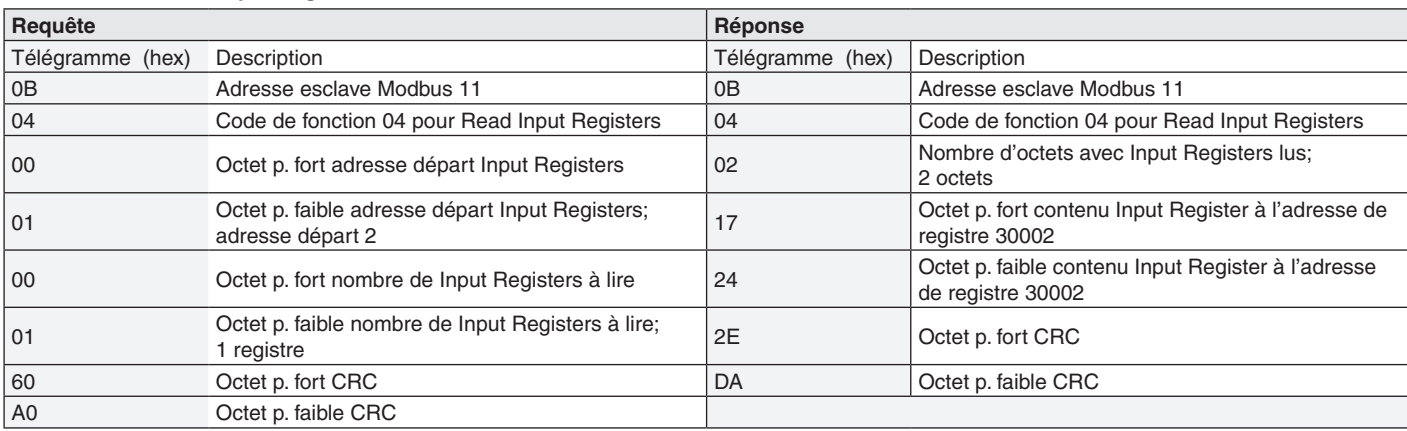

### **Fonction 0x05 Write Single Coil**

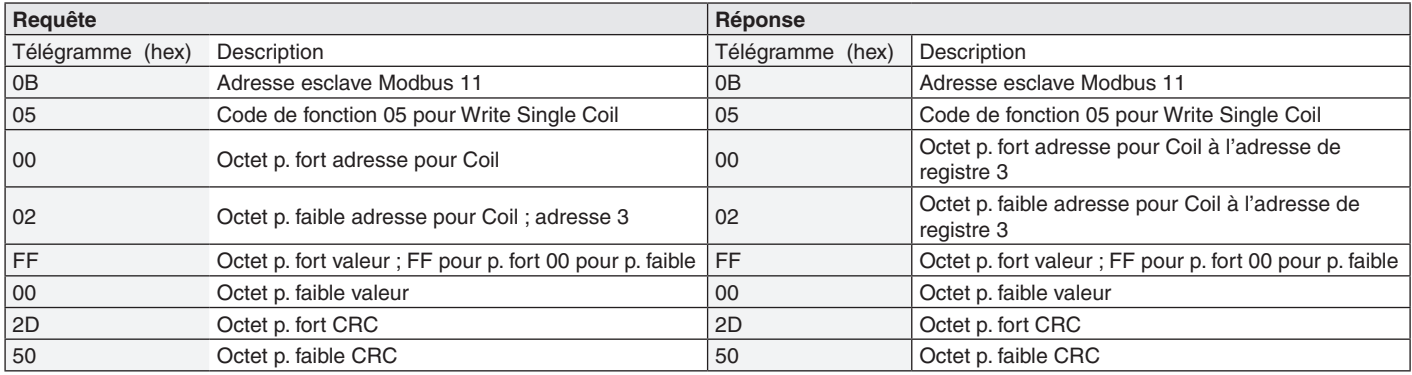

## **Fonction 0x06 Write Single Register**

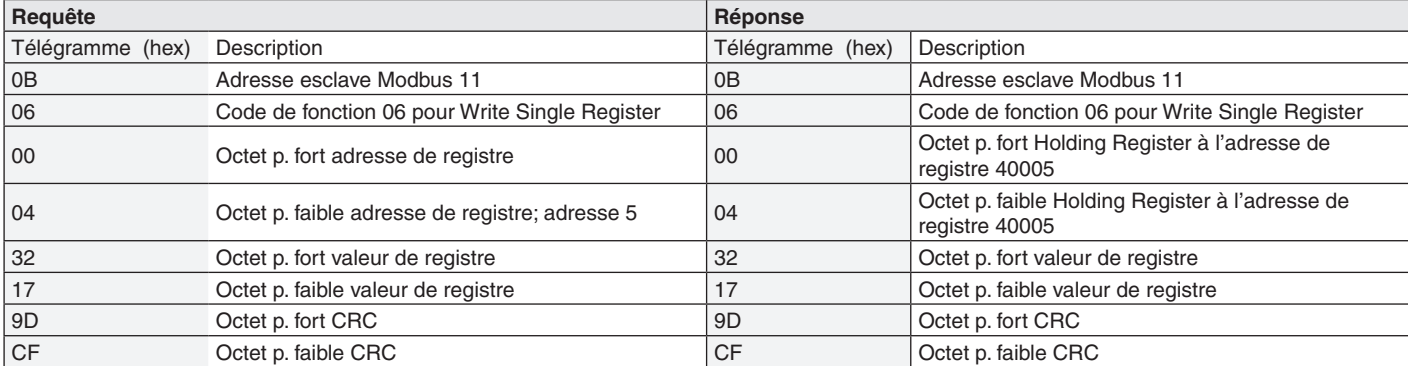

### **Fonction 0x10 Write Multiple Registers**

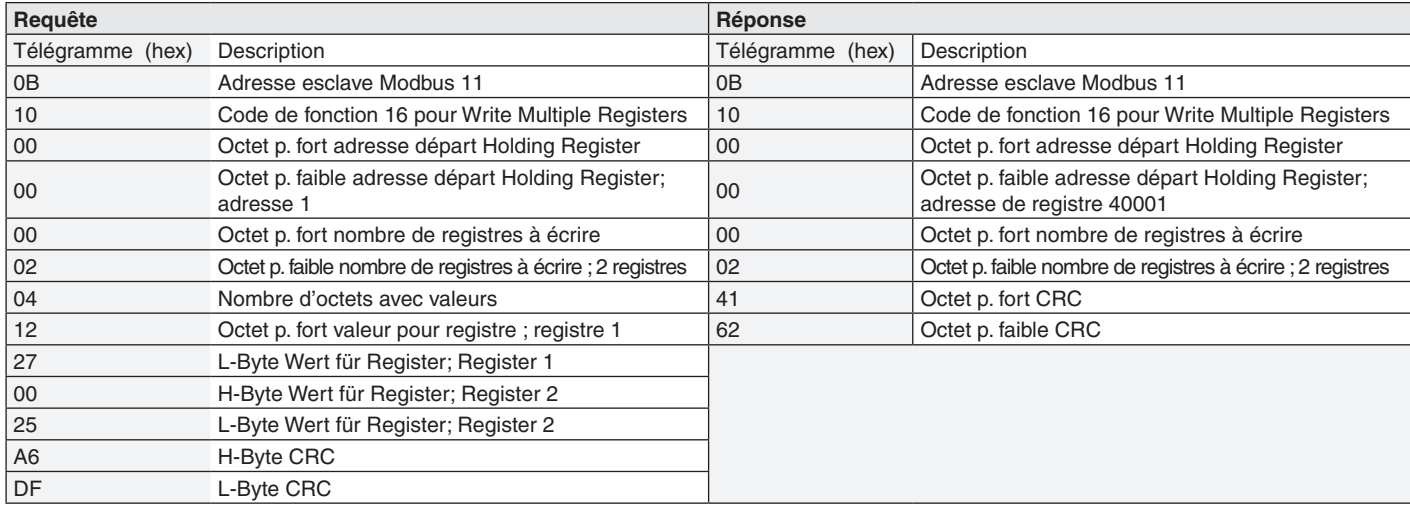

**E. Dold & Söhne GmbH & Co. KG • D-78120 Furtwangen** • Bregstraße 18 • Téléphone +49 7723 654-0 • Fax +49 7723 654356

<span id="page-30-0"></span>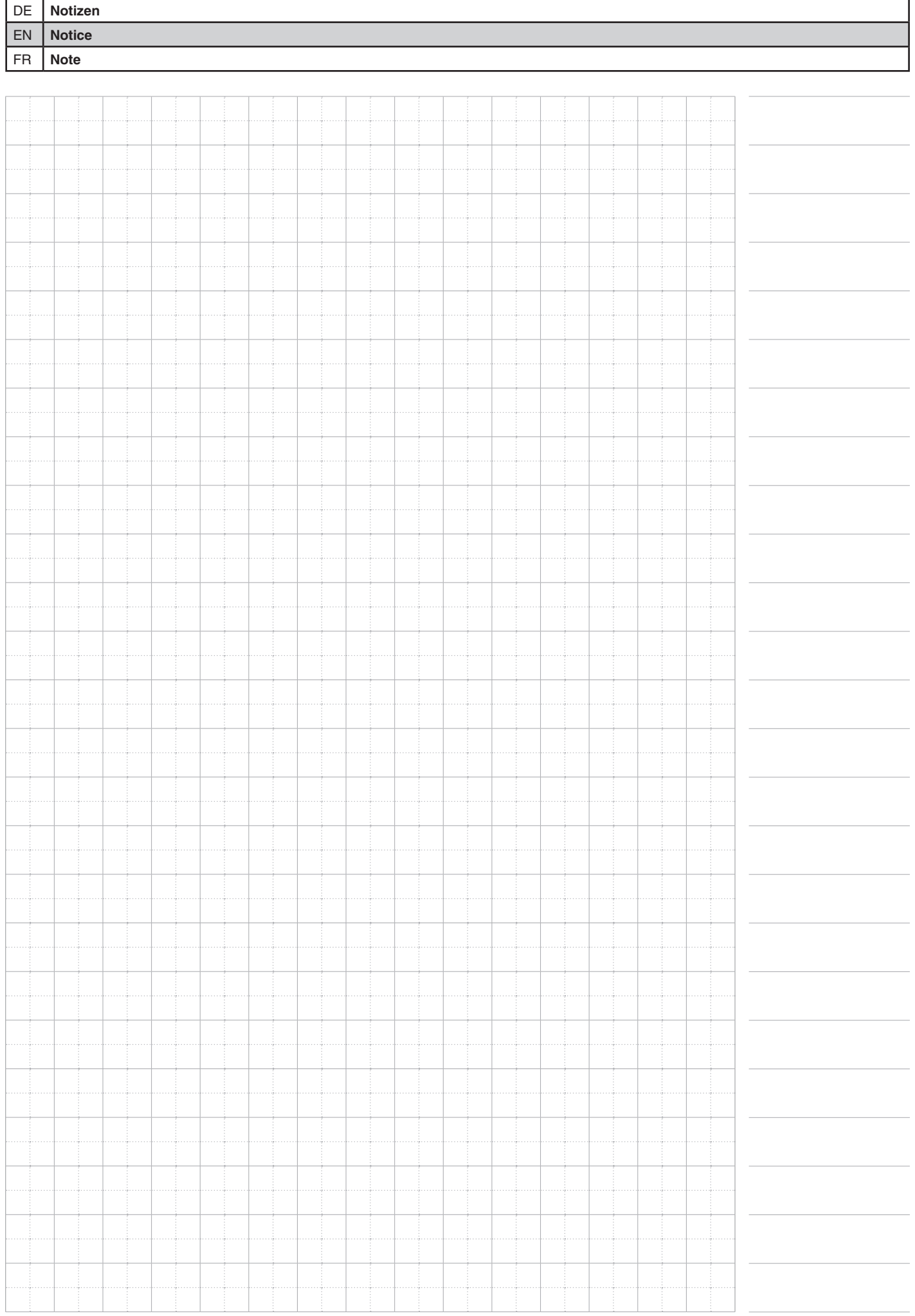

**E. Dold & Söhne GmbH & Co. KG • D-78120 Furtwangen** • Bregstraße 18 • Telefon +49 7723 654-0 • Fax +49 7723 654356